## *Telelogic Synergy Upgrade Instructions for UNIX Release 6.6a*

Before using this information, be sure to read the general information under [Appendix "C: Notices" on page 77](#page-84-0).

This edition applies to Version 6.6a, Telelogic Synergy (product number 5724V66) and to all subsequent releases and modifications until otherwise indicated in new editions.

© Copyright IBM Corporation 1992, 2008

US Government Users Restricted Rights—Use, duplication or disclosure restricted by GSA ADP Schedule Contract with IBM Corp.

## *Table of Contents*

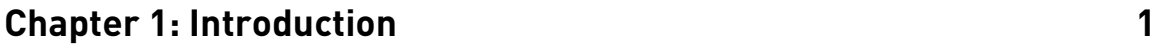

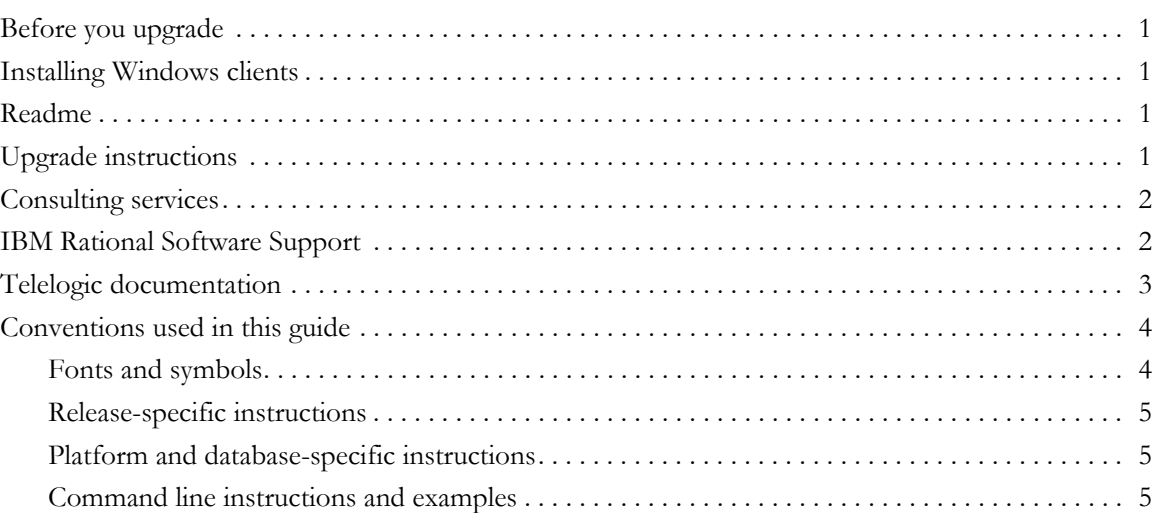

## **[Chapter 2: System Requirements 7](#page-14-0)**

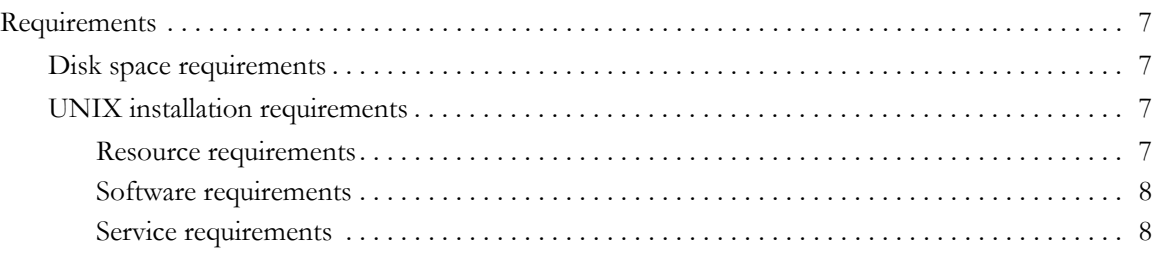

## **[Chapter 3: Upgrade Methodology 11](#page-18-0)**

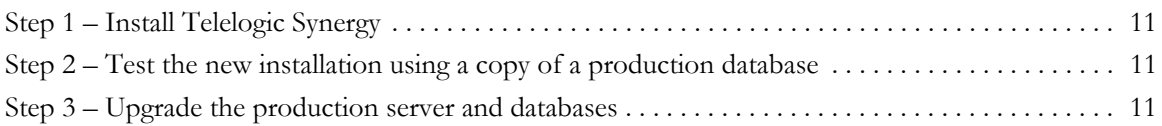

## **Chapter 4: Upgrade Procedures** 2022 13

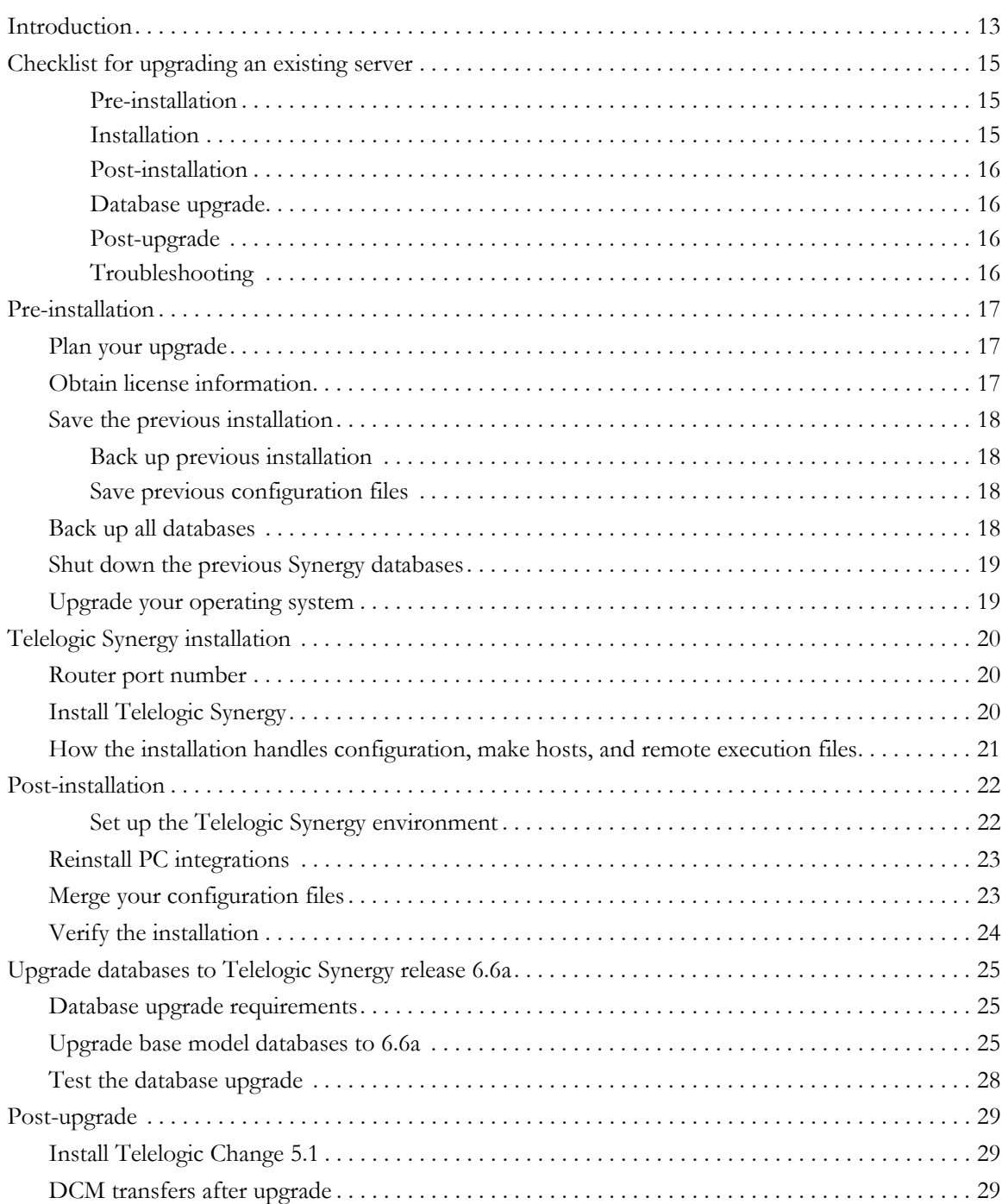

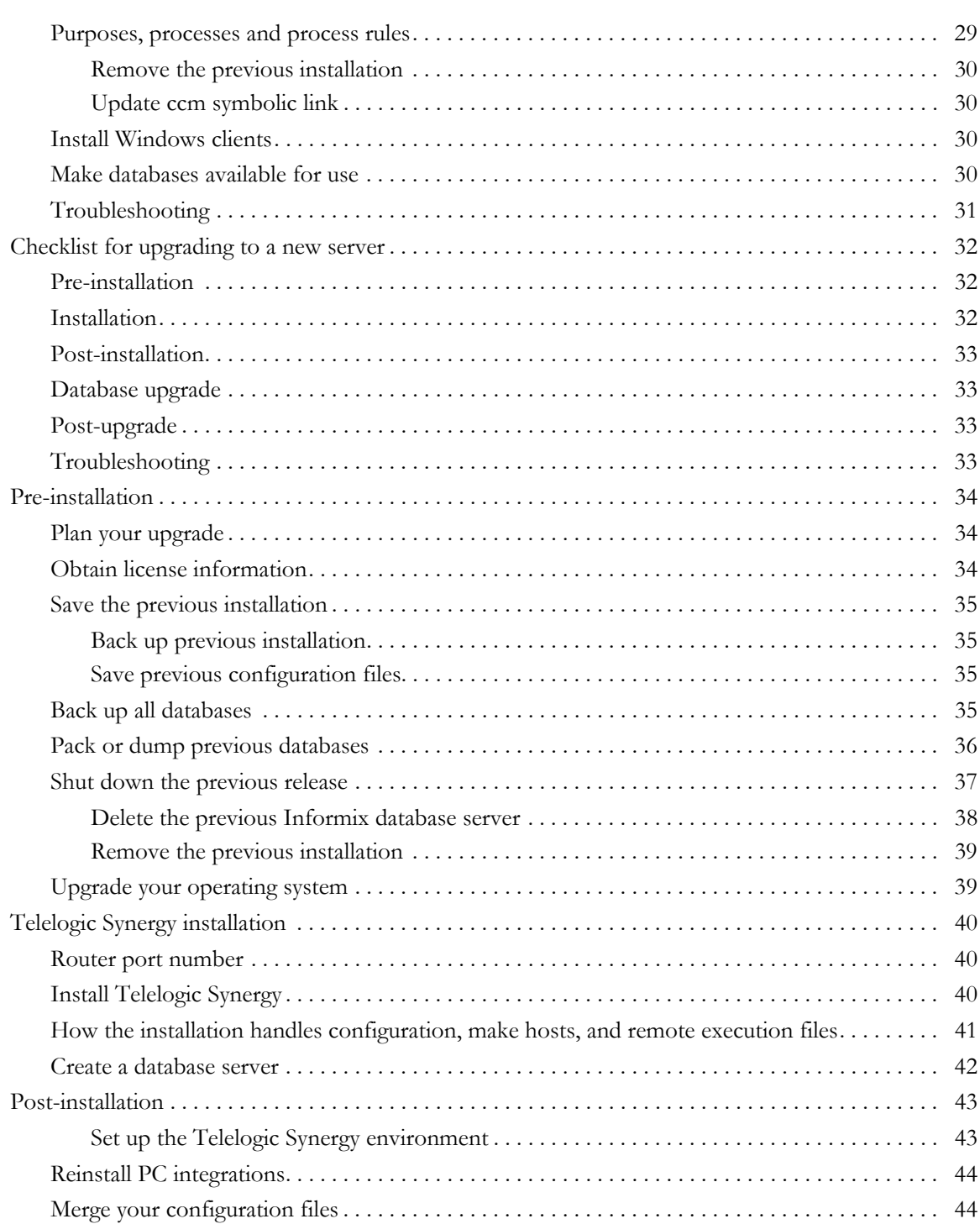

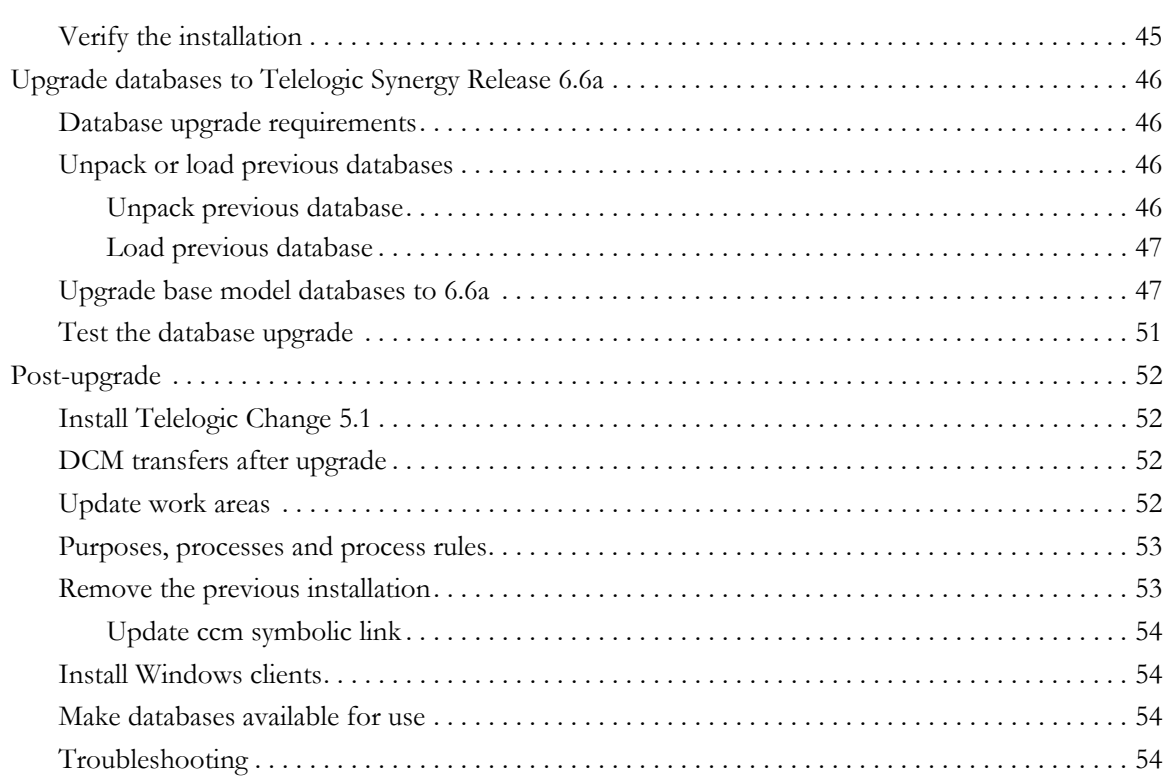

## **[Chapter 5: Updating Scripts to Work with Telelogic Synergy 6.6a 55](#page-62-0)**

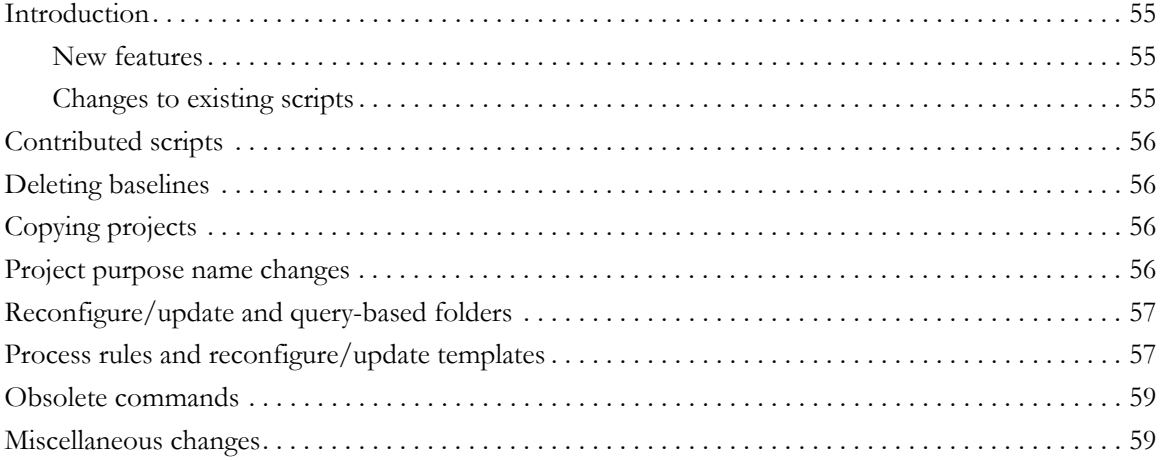

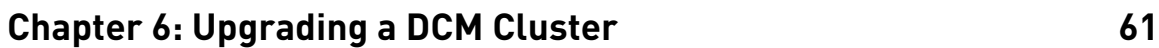

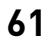

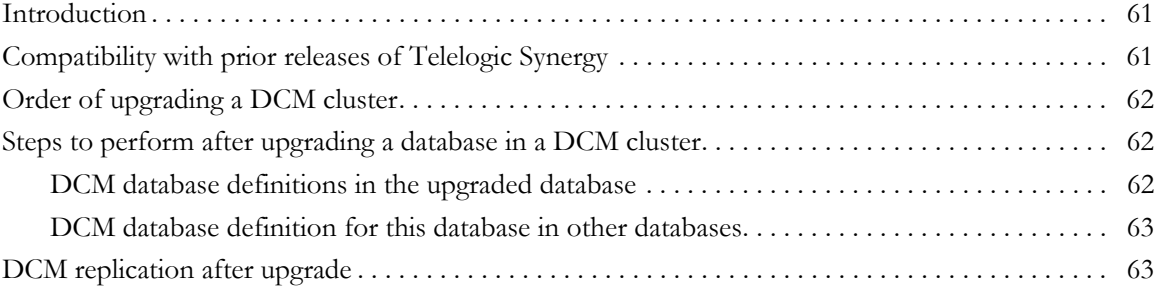

## **[Appendix A: The Upgrade Program 65](#page-72-0)**

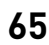

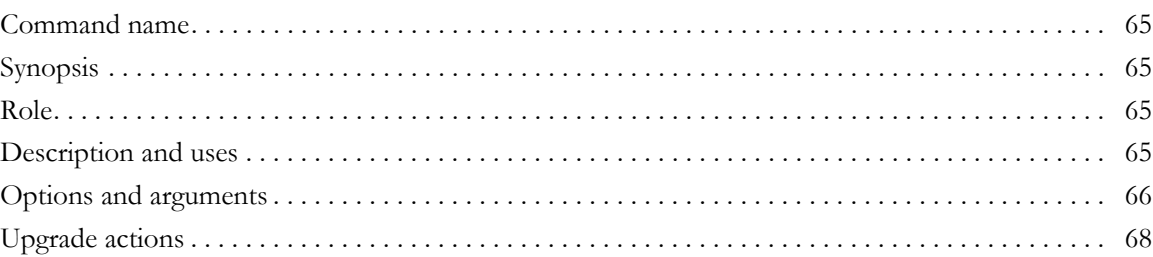

## [Appendix B: Upgrade and Synergy 6.6a 69](#page-76-0)

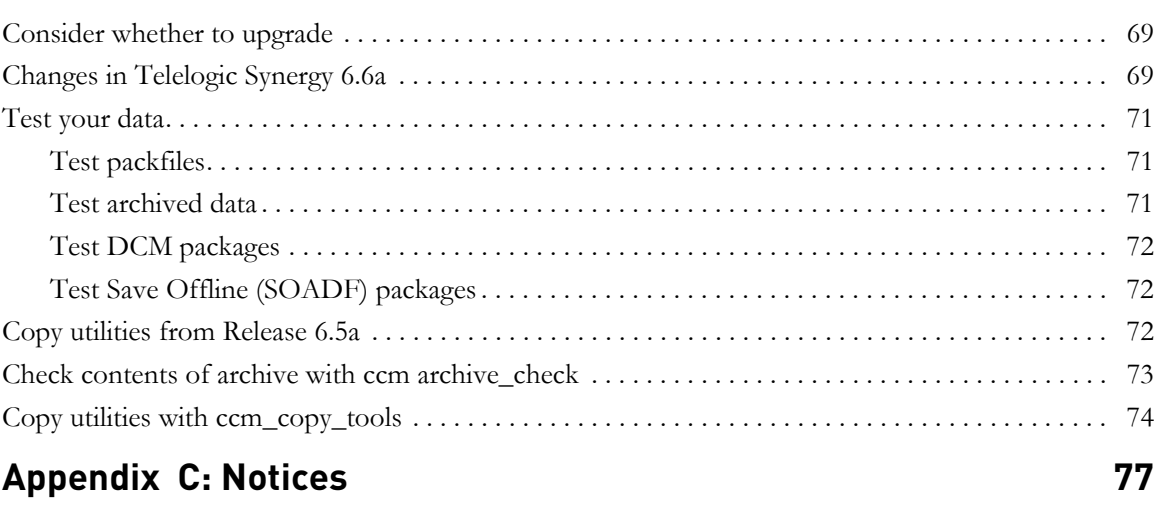

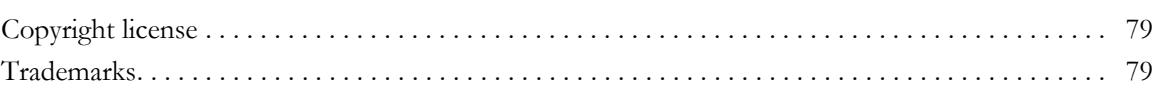

*viii Upgrade Instructions*

# <span id="page-8-0"></span>*1 Introduction*

## <span id="page-8-1"></span>**Before you upgrade**

This chapter explains what you need to know **before** you upgrade an existing Telelogic® Synergy™ UNIX® installation to Telelogic Synergy Release 6.6a.

Upgrades of Telelogic Synergy releases prior to 6.5 are not supported by Release 6.6a. To upgrade from a pre-6.5 release, you need to upgrade to one of the releases that is supported by Release 6.6a (that is, 6.5a), and then upgrade to Release 6.6a using the document you are now reading. To upgrade from a release prior to 6.5, refer to the Release 6.5a *Upgrade Instructions*, as appropriate. These documents are available, as explained in ["Telelogic documentation" on page 3.](#page-10-0)

Before Release 6.5, Telelogic Synergy was called SYNERGY/CM. If you are a user of SYNERGY/Change, it is called Telelogic® Change™, as of Release 4.6.

## <span id="page-8-2"></span>**Installing Windows clients**

If the Synergy server has been or will be installed elsewhere, and you need to install only the Windows client, you do **not** need to read these *Upgrade Instructions*. Instead, follow the steps in the *Telelogic Synergy Installation Guide for Windows*. You can get this document as explained in ["Telelogic documentation" on page 3](#page-10-0).

## <span id="page-8-3"></span>**Readme**

The *Readme (*formerly called the *Release Notes)* may contain vital news about your Telelogic Synergy software that has been issued **after** the *Telelogic Synergy Upgrade Instructions for UNIX* for Release 6.6a is published. Review the *Readme* before upgrading your software. The most current revision of the *Readme* is available as explained in ["Telelogic documentation" on page 3.](#page-10-0)

## <span id="page-8-4"></span>**Upgrade instructions**

The *Upgrade Instructions* that you are now reading describe how to upgrade an existing 6.5a Telelogic Synergy UNIX installation to Telelogic Synergy Release 6.6a. These instructions explain how to convert existing Telelogic Synergy databases for use with Telelogic Synergy Release 6.6a.

**Note** To ensure that you have the latest revision of the *Telelogic Synergy Upgrade Instructions for UNIX*, download an electronic copy from the Telelogic Synergy Support Web site (support.telelogic.com/synergy/info/docs/).

In addition to these *Upgrade Instructions* and the *Readme*, you will also need to read the *Telelogic Synergy Installation Guide for UNIX or the Telelogic Synergy Installation Guide for UNIX on Oracle*. If you are installing Release 6.6a for UNIX at a new site, you do not need to read these *Upgrade Instructions*. Instead, follow the steps in the *Telelogic Synergy Installation Guide for UNIX or Telelogic Synergy Installation Guide for UNIX on Oracle*. To learn how to obtain these documents, refer to ["Telelogic documentation" on page 3](#page-10-0).

## <span id="page-9-0"></span>**Consulting services**

The upgrade process for databases that were customized using a custom model database can be complicated, and is not described here. IBM offers consulting services and can perform this work for you. For more information, contact your local sales representative. If you need contact information, visit the Web site at http://www.ibm.com/planetwide/

## <span id="page-9-2"></span><span id="page-9-1"></span>**IBM Rational Software Support**

Support and information for Telelogic products is currently being transitioned from the Telelogic Support site to the IBM Rational Software Support site. During this transition, your product support location depends on your customer history.

- If you are a heritage customer, meaning you were a Telelogic customer prior to November 1, 2008, visit the Telelogic Synergy Support Web site (https://support.telelogic.com/synergy). Telelogic customers will be redirected automatically to the IBM Rational Software Support site after the product information has been migrated.
- If you are a new Rational customer, meaning you did not have Telelogic licensed products prior to November 1, 2008, visit the IBM Rational Software Support site

(http://www.ibm.com/software/rational/support).

## <span id="page-10-0"></span>**Telelogic documentation**

The Telelogic documentation is available in HTML and PDF on the documentation DVD, and in PDF on the IBM Rational Software Support Web site (http://www.ibm.com/software/rational/support). The documentation can be available to all users by mounting the DVD on a shared drive.

Note that information in the *Readme* takes precedence over information in the documentation or in any of the Telelogic Synergy Help systems. The most up-todate version of the *Readme* is available to Telelogic Synergy users on the IBM Rational Software Support Web site.

## <span id="page-11-0"></span>**Conventions used in this guide**

The following conventions are used in this guide.

## <span id="page-11-1"></span>*Fonts and symbols*

The following table describes the font and symbol conventions used in this guide.

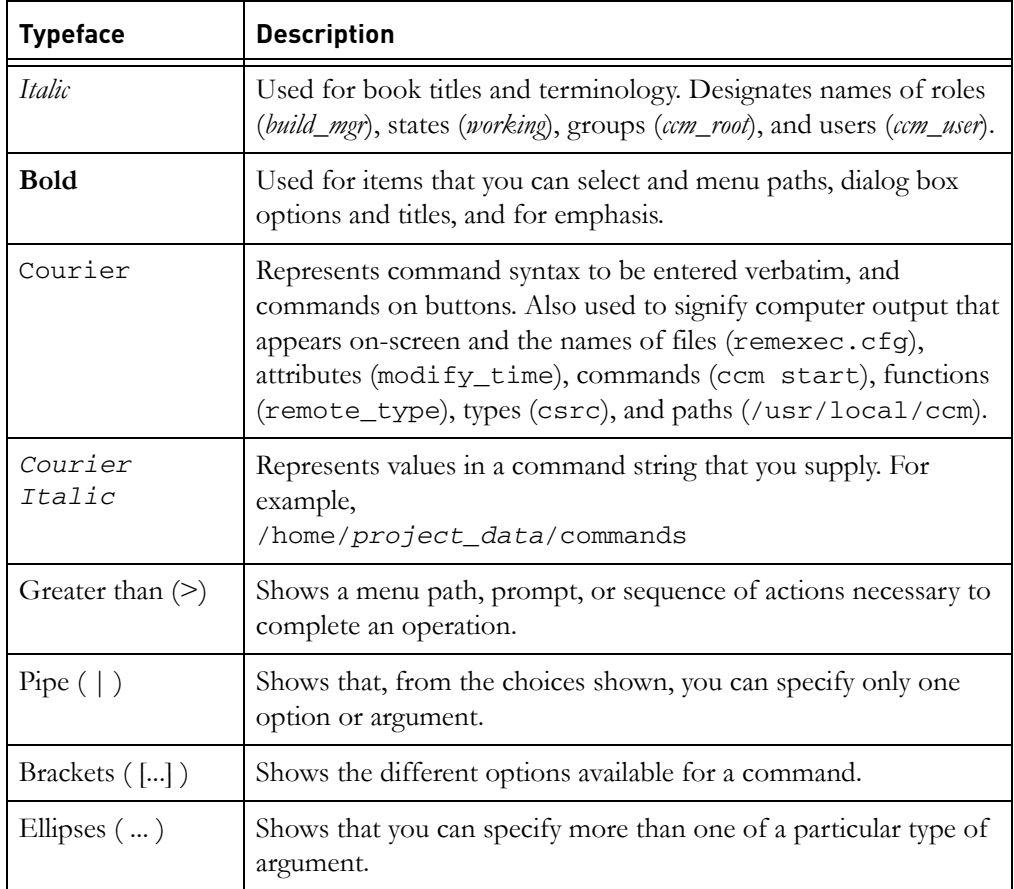

This document also uses the following conventions:

**Note** Contains information that should not be overlooked.

**Caution** Contains critical information that must be observed or damage to the database or system could result.

#### *4 Upgrade Instructions*

## <span id="page-12-0"></span>*Release-specific instructions*

Unless otherwise stated, all instructions in the following chapters are to be used regardless of whether you are upgrading from 6.5a. Whenever instructions are specific to certain releases, the releases are noted.

### <span id="page-12-1"></span>*Platform and database-specific instructions*

Unless otherwise stated, all instructions in the following chapters are to be used regardless of the platform on which you are running. For a complete list of supported platforms, see the Readme. Unless otherwise stated, information in this document pertains to all UNIX users, including those running on Oracle. Whenever instructions are specific to certain platforms or databases, the situations are noted.

## <span id="page-12-2"></span>*Command line instructions and examples*

All command line instructions and examples are shown for the standard Bourne shell /bin/sh. If you use an alternative shell, such as the C shell, you must make the appropriate changes. For example, replace:

```
PATH=/usr/local/ccm66a/bin:$PATH; export PATH
   with:
setenv PATH /usr/local/ccm66a/bin:$PATH
```
Telelogic Synergy commands assume a default installation directory of /usr/local/ccm. However, you can have more than one installation of Telelogic Synergy on a machine (for example, when you install, and upgrade to, a new release). Install each release of Telelogic Synergy in a release-specific directory; for example, /usr/local/ccm66a. Optionally, you can link /usr/local/ccm to your current default release.

To select an installation directory, set the environment variable CCM\_HOME to the absolute path for that installation, and include \$CCM\_HOME/bin in the PATH environment variable.

**Note** Unless otherwise noted, the examples in this document assume that your previous installation directory is /usr/local/ccm65a and your Release 6.6a installation directory is /usr/local/ccm66a.

*Chapter 1: Introduction*

*6 Upgrade Instructions*

## <span id="page-14-0"></span>*2 System Requirements*

This chapter summarizes the system requirements for the machine on which Telelogic Synergy Release 6.6a is to be installed. For full information, read the *Telelogic Synergy Installation Guide for UNIX*, or *Telelogic Synergy Installation Guide for UNIX on Oracle.*

## <span id="page-14-1"></span>**Requirements**

## <span id="page-14-2"></span>*Disk space requirements*

For disk space information, see the Release 6.6a *Telelogic Synergy Installation Guide for UNIX*, or *Telelogic Synergy Installation Guide for UNIX on Oracle.*

In most cases, the upgrade procedures require that the previous installation remain in place while the new installation and upgrade are performed, so sufficient disk space for both installations is required.

You must also allow sufficient space or other media for backups.

## <span id="page-14-5"></span><span id="page-14-3"></span>*UNIX installation requirements*

Before installing the UNIX software, make sure that you meet the following UNIX installation requirements.

**Note** All Informix® database servers must be listed in /etc/services, or its NIS equivalent, not just those supporting remote engines.

### <span id="page-14-4"></span>**Resource requirements**

Following are the UNIX resource requirements.

- A file system on your installation machine must have the required amount of free space for the Telelogic Synergy installation directory as outlined in the *Telelogic Synergy Installation Guide for UNIX*, or *Telelogic Synergy Installation Guide for UNIX on Oracle.*
- In most cases, the upgrade procedures require that the previous installation remain in place while the new installation and upgrade are performed, so sufficient disk space for both installations is required.
- Your server machines must be configured with the disk space, memory, swap space, shared memory and semaphores outlined in the *Telelogic Synergy*

*Installation Guide for UNIX*, or *Telelogic Synergy Installation Guide for UNIX on Oracle*.

• On some UNIX systems, NFS caches are not updated even as a result of local activity. This can cause problems if you run an interface and engine on some UNIX systems with the file system portion of the Telelogic Synergy database NFS-mounted from another system. To solve this problem, mount the database file system with NFS caching turned off.

#### <span id="page-15-0"></span>**Software requirements**

Following are the UNIX software requirements.

- There are two ways a Windows client may connect to a UNIX server. The default method uses the rexec protocol. For Windows clients to be able to connect to a UNIX server using this default method, the rexec daemon must not be disabled in /etc/inetd.conf on the UNIX server. The location of the inetd.conf file may vary, depending on the platform on which you are running. Check to see that the rexec daemon is enabled. Make sure that it has not been commented out. If you use the alternative secure engine connection (using ESD), it does not matter if the rexec daemon is enabled or not.
- X11R4 is required for all GUI client machines running on Linux and Solaris platforms for Telelogic Synergy Classic users. X11R5 or greater is required for all GUI client machines running on all other platforms for Telelogic Synergy or Telelogic Synergy Classic users.
- The tsort command must be in the path.
- On HP-UX, Long File Names must be enabled. This is the default.

#### <span id="page-15-1"></span>**Service requirements**

Following are the UNIX service requirements.

• Telelogic Synergy Release 6.6a requires a fixed TCP port for its router service. To reserve this port, add an entry of the following form to the /etc/services file or its NIS equivalent.

ccm6.6a\_router 5412/tcp # Telelogic Synergy router port

The first column is the service name, which should be ccm6.6a\_router. The second column starts with the port number. Use port number 5412 if possible; if not, you can use any unallocated port number. This TCP port number is reserved for Telelogic by the Internet Assigned Number Authority (IANA).

#### *8 Upgrade Instructions*

Make a note of the service name and port number you chose. You must supply that information to ccm\_install. By default, ccm\_install uses the service name ccm6.6a\_router, and the reserved port number 5412.

You may also want to reserve port numbers for the help server (ccm\_helpsrv) and engine startup daemon (esd). Use of esd is optional.

• You must have an entry in the /etc/services file for each Informix database server. This entry must be visible from the server machine, and from each machine where you will run engines. Note that this information does not apply to users running on Oracle.

If you are running NIS, add the appropriate entries to your master services map. If you do not use NIS, you must add these entries to the /etc/services file on each relevant machine.

The /etc/services entry for a particular database server looks like the following:

*servername\_hostname port\_number*/tcp

Choose any unused value for *port\_number*.

For example, if your are using an Informix database and are planning to create an Informix database server on the machine olga, create a services entry of the form:

olga\_olga 5432/tcp

On some systems, depending on how the system and the send mail configuration are set up, the *hostname* portion of this entry might need to be the long name (fully-qualified domain name):

olga\_olga.cwi.com 5432/tcp

**Note** In some previous releases, a service entry for a database server was required only if you used remote engines. In Release 6.6a, the service entry is **always required** for Informix database servers. This does not apply to Oracle users.

*Chapter 2: System Requirements*

## *3 Upgrade Methodology*

This chapter presents a secure and proven methodology that users typically use to upgrade a Telelogic Synergy installation. Use this methodology when you perform the upgrade procedures in the next chapter.

## <span id="page-18-1"></span><span id="page-18-0"></span>**Step 1 – Install Telelogic Synergy**

Typically, you will want to test the new version of Telelogic Synergy to make sure it meets your needs. Thus, the first step in the upgrade process is to install the new version while leaving the old version in place. Follow the sequence presented in the appropriate installation guide, including installation of the licensing tool. This may be done on the same machine you are currently using for production. However, the new version is usually installed on a separate machine.

## <span id="page-18-2"></span>**Step 2 – Test the new installation using a copy of a production database**

The second step is to test the new installation using a copy of a production database. To accomplish this, a production database is packed and unpacked onto a test server. The database on this server is then upgraded and tested without affecting work-in-progress.

At a minimum, check the functionality shown in ["Test the database upgrade" on](#page-35-1)  [page 28.](#page-35-1) The purpose of this test is to find any problems that may occur during an upgrade. Moreover, the test allows the new installation to be checked with real data. The goal is to eliminate downtime when the production server is upgraded.

## <span id="page-18-3"></span>**Step 3 – Upgrade the production server and databases**

Once you have solved any problems that may have occurred during testing and you are satisfied that the new version of Telelogic Synergy meets your needs, update your production server, production database(s), and all of the clients.

*Chapter 3: Upgrade Methodology*

## <span id="page-20-0"></span>*4 Upgrade Procedures*

## <span id="page-20-1"></span>**Introduction**

Two upgrade procedures are presented in this chapter. One is called ["Checklist](#page-22-0)  [for upgrading an existing server" on page 15](#page-22-0) and the other is called ["Checklist for](#page-39-0)  [upgrading to a new server" on page 32](#page-39-0).

You can have more than one installation, with the same or different versions, of Telelogic Synergy on a given machine, for client and engine software. Your existing Synergy databases reside on one or more servers. Informix users may create one or more Informix database servers for each installation.

As a result, there are two ways to upgrade your databases from earlier releases. **Do one of the following**:

• Create a new 6.6a server on the same or a different machine, then copy your databases to this new server, and upgrade them. Databases may be copied to the new server using ccmdb backup or ccmdb pack then ccmdb unpack, or using ccmdb dump and ccmdb load in combination with a copy of the file system portion of the database. Use procedure while testing Synergy 6.6a, and also when upgrading production databases for live use after testing is completed.

### *OR*

• Upgrade an existing 6.5a server to 6.6a, and upgrade all the databases in that server. Note that installing 6.5 using this procedure will immediately perform the server upgrade, and will render the databases unusable under previous releases. Each database on the server must be upgraded to 6.6a before it can be used; the databases do not need to be moved or copied, since they are already in an upgraded server. This procedure should not be used while testing Telelogic Synergy 6.6a, but may be used after you have completed testing on a separate server.

For each server, upgrade the databases on that server using one of these two procedures; you can use different procedures for different servers.

"Upgrading an Existing Server" and "Upgrade to a New Server" are outlined in two different checklists in this chapter. The following paragraphs explain which checklist you need to follow.

Use the ["Checklist for upgrading an existing server" on page 15](#page-22-0) if:

- Your operating system is or will be compatible with both your previous release of Telelogic Synergy and Release 6.6a, **and**
- You want to upgrade all your databases on the server at the same time, and all those databases can be concurrently offline until the upgrade is complete, **and**
- You do **not** want to create a new Informix database server you want to upgrade your existing server and its databases in place; this does not apply to users running on Oracle.
- **Note** You will receive some performance benefits if you choose to create an Informix database server. Your databases will be unpacked — this causes the database indices to be rebuilt and the data to be defragmented, thereby improving performance.

Use the ["Checklist for upgrading to a new server" on page 32](#page-39-0) if:

- You are testing the new release of Synergy, **or**
- You need to upgrade to a new operating system that is not compatible with your previous release of Telelogic Synergy, **or**
- You want to upgrade only some of the databases on a server at this time, leaving the others accessed through the previous release, **or**
- You want to move some databases between file systems, servers, or machines (including from UNIX to Windows, or from Windows to UNIX), **or**
- You want to create a new Informix database server; this does not apply to users running on Oracle.

## <span id="page-22-0"></span>**Checklist for upgrading an existing server**

If you want to upgrade all your databases on the server at the same time, use the following checklist — in the sequence shown — to install the Telelogic Synergy Release 6.6a software and upgrade your database(s) from a previous release.

- **Caution** Following this procedure and installing the 6.6a software on an existing server will immediately perform the server upgrade, and will render the databases unusable under previous releases. Each database on the server must be upgraded to 6.6a before it can be used; the databases do not need to be moved or copied, since they are already in an upgraded server.
- **Note** To ensure a trouble-free installation, print a copy of this checklist, and check off each item as you work through the list.

## <span id="page-22-1"></span>**Pre-installation**

- Review the ["UNIX installation requirements" \(see page 7\)](#page-14-5)
- • ["Plan your upgrade" \(see page 17\)](#page-24-1)
- If applicable, ["Obtain license information" \(see page 17\)](#page-24-2)
- • ["Save the previous installation" \(see page 18\)](#page-25-0)
- • ["Back up all databases" \(see page 18\)](#page-25-3)
- • ["Shut down the previous Synergy databases" \(see page 19\)](#page-26-0)
- If necessary, ["Upgrade your operating system" \(see page 19\)](#page-26-1)

## <span id="page-22-2"></span>**Installation**

- Allocate a ["Router port number" \(see page 20\)](#page-27-1)
- • ["Install Telelogic Synergy" \(see page 20\)](#page-27-2)
- Read "How the installation handles configuration, make hosts, and remote [execution files" \(see page 21\)](#page-28-0)

## <span id="page-23-0"></span>**Post-installation**

- • ["Set up the Telelogic Synergy environment" \(see page 22\)](#page-29-1)
- If applicable, ["Reinstall PC integrations" \(see page 23\)](#page-30-0)
- If applicable, ["Merge your configuration files" \(see page 23\)](#page-30-1)
- • ["Verify the installation" \(see page 24\)](#page-31-0)

### <span id="page-23-1"></span>**Database upgrade**

- Review the ["Database upgrade requirements" \(see page 25\)](#page-32-1)
- • ["Upgrade base model databases to 6.6a" \(see page 25\)](#page-32-2)
- • ["Test the database upgrade" \(see page 28\)](#page-35-0)

## <span id="page-23-2"></span>**Post-upgrade**

- If applicable, ["Install Telelogic Change 5.1" \(see page 29\)](#page-36-1)
- If applicable, read ["DCM transfers after upgrade" \(see page 29\)](#page-36-2)
- Read about ["Purposes, processes and process rules" \(see page 29\)](#page-36-3)
- When no longer needed, ["Remove the previous installation" \(see page 30\)](#page-37-0)
- If applicable, ["Update ccm symbolic link" \(see page 30\)](#page-37-1)
- If applicable, ["Install Windows clients" \(see page 30\)](#page-37-2)
- • ["Make databases available for use" \(see page 30\)](#page-37-3)

## <span id="page-23-3"></span>**Troubleshooting**

• If you are having problems, review ["Troubleshooting" \(see page 31\)](#page-38-0)

## <span id="page-24-0"></span>**Pre-installation**

This section explains what you need to do before you install the Telelogic Synergy software.

## <span id="page-24-1"></span>*Plan your upgrade*

Before you run Telelogic Synergy Release 6.6a on a database, that database must have been upgraded to the 6.6a level and must contain a 6.6a model.

The UNIX server software must be installed and Informix database servers must be upgraded by following these instructions. In addition, all Windows users must also have the 6.6a client installed. You cannot use older clients with 6.6a servers (nor vice versa). To learn how to install Windows clients, refer to the *Telelogic Synergy Installation Guide for Windows*.

Before starting the upgrade, note the server you are upgrading, and list the databases on that server. Since the databases will all be unavailable during the entire upgrade process, you need to notify the users of those databases and agree on a schedule.

Make sure you have all the information you need, including access to the *Readme* for Release 6.6a, the *Telelogic Synergy Installation Guide for UNIX or the Telelogic Synergy Installation Guide for UNIX on Oracle*, and the *Telelogic Synergy Administration Guide for UNIX or Telelogic Synergy Administration Guide for UNIX on Oracle*, as appropriate.

You should print a copy of the "Checklist for upgrading an existing server" on [page 15,](#page-22-0) to mark as you proceed.

## <span id="page-24-2"></span>*Obtain license information*

To install and run the Telelogic Synergy software, you need a valid Telelogic® License Server™. For detailed information, see the *Telelogic Directory Server Product Manual* (https://support.telelogic.com/lifecyclesolutions).

For updated license server information, see the latest version of the *Readme*, available on the IBM Rational Software Support Web site (http://www.ibm.com/software/rational/support).

#### <span id="page-25-0"></span>*Save the previous installation*

This section explains how to save your previous installation.

#### <span id="page-25-1"></span>**Back up previous installation**

Regardless of the release from which you are upgrading, back up your previous installation.

**Caution** Backing up your previous installation is an important safeguard and should not be skipped.

To back up a previous UNIX installation:

- **1.** Save all files in the Telelogic Synergy installation directory (\$CCM\_HOME).
- **2.** Save all files in the home directories for the *ccm\_root* user.
- **3.** Save all files in the home directories for the *informix* user Note that this information does not apply to users running on Oracle.
- **4.** Save any system start-up and configuration files in:

```
/etc/services
/etc/rc*.d
/etc.init.d
 or equivalent files.
```
#### <span id="page-25-2"></span>**Save previous configuration files**

If you use Telelogic Change, save the previous ptcli configuration file if you have modified it. The ptcli file is:

/usr/local/ccm65a/etc/ptcli.cfg

#### <span id="page-25-3"></span>*Back up all databases*

As user *ccm\_root*, use the ccmsrv status command to view all of your databases. Then, regardless of the release from which you are upgrading, back up each of your databases prior to the upgrade.

**Note** Backing up your databases is an important safeguard and should not be skipped. For more information about backing up databases, refer to the "Back Up a Database" section of the *Telelogic Synergy Administration Guide for UNIX* or *Telelogic Synergy Administration Guide for UNIX on Oracle.* 

If you anticipate that the upgrade will still be running when your regular scheduled backups, builds, DCM transfers, and other background jobs are run, temporarily disable those scheduled activities. You must remember to turn them back on after the upgrade.

Use your normal procedures for backing up your databases. You may need to use the ccmdb backup, ccmdb pack, ccmdb dump, or ccmsrv archive commands. If you have a customized model database, remember to back it up as well as all your production databases.

### <span id="page-26-0"></span>*Shut down the previous Synergy databases*

You must shut down all the databases on the server to be upgraded. Informix users should **not** shut down the database server itself.

**1.** Shut down all sessions running on the old installation directory. As user *ccm\_root*, run the ccmdb shutdown command on each active database.

```
$ su - ccm_root
ccm root$ CCM_HOME=/usr/local/ccm65a; export CCM_HOME
ccm_root$ PATH=$CCM_HOME/bin:$PATH; export PATH
ccm_root$ ccmdb shutdown database_path(for each database)
```
**2.** Still as user *ccm\_root*, stop the Telelogic Synergy daemons running on this server. If this server is the only server still running the earlier releases, you should shut down all daemons:

ccm\_root\$ ccm\_stop\_daemons

If there are other servers still running on the same earlier release, you should shut down only the object registrar and ESD processes running on this server. Use ccm monitor to view a list of CM processes, and kill the object registrars and ESD processes running on this server.

**Caution** There could be object registrars and ESD processes from multiple servers running on the same machine; be careful to shut down only the ones running for the server you are upgrading.

#### <span id="page-26-1"></span>*Upgrade your operating system*

To see a list of operating system versions that are supported by Telelogic Synergy Release 6.6a, refer to the *Readme.* If relevant, upgrade your operating system now, after you have shut down your previous installation(s) running on the older operating system version, and before you install a new Telelogic Synergy release that requires a newer operating system version.

If your previous release will not run on your upgraded operating system, make sure that you have an up-to-date pack file for each of your databases. After you have upgraded the operating system and installed Telelogic Synergy Release 6.6a, you must unpack your databases to a new database server; follow the ["Checklist](#page-39-0)  [for upgrading to a new server" on page 32](#page-39-0).

## <span id="page-27-0"></span>**Telelogic Synergy installation**

Before installing Telelogic Synergy Release 6.6a, make sure your environment satisfies all the conditions described in ["UNIX installation requirements" on](#page-14-5)  [page 7](#page-14-5). In particular, make sure you have added all the required entries to /etc/services file or its NIS equivalent.

#### <span id="page-27-1"></span>*Router port number*

During the installation process, you are prompted to supply the router port number. This can be any unallocated port number. If you used Telelogic's reserved port number of 5412 for Release 6.5a, and you have not shut down all the daemons for that previous release, you must choose another number for Release 6.6a. If you did not use port number 5412, use this value now. TCP port number 5412 is reserved for Telelogic by the Internet Assigned Number Authority (IANA).

## <span id="page-27-2"></span>*Install Telelogic Synergy*

**Caution** Do **not** install Telelogic Synergy Release 6.6a over a previous installation. You must keep your previous installation(s) (6.5a) available until the upgrade is complete for all servers using that installation.

Download the appropriate installation image from the Telelogic web site, and unzip it. The following examples assume you have unzipped the image to /synergy\_image.

Follow the instructions for running ccm\_install in the *Telelogic Synergy Installation Guide for UNIX*, up to but excluding "Set up the Telelogic Synergy Environment", **except**: Use the -u option and the -s *servername* option in addition to the -x option.

For example, if you are using the Bourne shell, the commands for running the upgrade installation procedure might be as follows:

```
root# mkdir /usr/local/ccm66a
root# chown ccm_root:ccm_root /usr/local/ccm66a
root# chmod 755 /usr/local/ccm66a
root# CCM_HOME=/usr/local/ccm66a; export CCM_HOME
root# PATH=$CCM_HOME/bin:$PATH; export PATH
root# cd /usr/local/ccm66a
root# /synergy_image/ccm/unix/bin/ccm_install -x -u -s 
servername
```
where:

-x extracts the software from the installation image, .

-u automatically copies configuration files from a previous installation, as explained in ["How the installation handles configuration, make hosts,](#page-28-0)  [and remote execution files" on page 21](#page-28-0). The ccm\_install program will prompt you to enter the path of the Telelogic Synergy 6.5a installation. If you enter an invalid directory, an error message is displayed, and you will exit the ccm\_install program.

-s *servername* upgrades the Informix database server from the old installation. To upgrade the database server, you must use this option even if the database server uses the default name (the name of the machine). Note that the -s *servername* option should not be used by users running on Oracle.

**Note** For more details about the ccm\_install command, refer to the *Telelogic Synergy Administration Guide for UNIX*,

### <span id="page-28-0"></span>*How the installation handles configuration, make hosts, and remote execution files*

When you install the software using the procedures described above, the Telelogic Synergy installation program checks the configuration files in your previous installation directory. The following actions are taken as a result of this check:

- Telelogic Synergy Release 6.6a is installed to a separate directory.
- For users running on Informix, the installer copies the previous database server configuration files, thus making the previous server available under Release 6.6a.
- The installer copies commonly modified files (such as ccm.ini) from the previous installation to the new one.
- The installer tells you which files must be merged:
- If a given configuration file in your previous installation directory is still valid for Release 6.6a, it is automatically used in the Release 6.6a installation directory.
- If a given configuration file in your previous installation directory is no longer valid for Release 6.6a, it is copied to the Release 6.6a installation directory. However, it is given a different name. This new name is descriptive and is displayed by the installation program when you install Telelogic Synergy. If you modified any of these files in your old release and you want to keep the changes, simply merge your changed files with the new Release 6.6a configuration files.

Following is the list of configuration files that are handled as described above (paths are relative to the Telelogic Synergy installation directory):

```
etc/Ccm
etc/ccminit
etc/ccm.ini
etc/remexec.cfg
```
## <span id="page-29-0"></span>**Post-installation**

This section explains what you need to do after you have installed Telelogic Synergy Release 6.6a.

#### <span id="page-29-1"></span>**Set up the Telelogic Synergy environment**

**1.** Update the X application defaults files for Telelogic Synergy.

On all machines that run interfaces (clients), you must copy the Ccm file to the X defaults directory (even if you have already done so for a previous Telelogic Synergy release):

- **a.** For Sun™ OpenWindows™ platforms:
	- root# cp \$CCM\_HOME/etc/Ccm /usr/openwin/lib/app-defaults
- **b.** For all other platforms:

```
root# cp $CCM_HOME/etc/Ccm /usr/lib/X11/app-defaults
```
If your environment is mixed, copy the files for both OpenWindows and non-OpenWindows platforms.

**2.** Update environment variables for user *ccm\_root*.

If you want Telelogic Synergy Release 6.6a to be your new default installation, update the settings for CCM\_HOME and PATH in the appropriate login scripts: .profile, .kshrc, .login and/or .cshrc files. If you do not want to change your defaults yet, explicitly set the environment while completing and testing the upgrade.

**3.** Update environment variables for user *informix*. Note that this information does not apply to users running on Oracle.

If you want Telelogic Synergy Release 6.6a to be your new default installation, update the settings for CCM\_HOME and PATH in the appropriate login scripts: .profile, .kshrc, .login and/or .cshrc files. If you do not want to change your defaults yet, explicitly set the environment while completing and testing the upgrade.

**4.** Start the Telelogic Synergy daemons (router, esd, help server, and object registrar). The command below runs all daemons on the same machine. If you do not want to run all daemons on one machine, or if you want to run additional daemons on other machines, see the *Telelogic Synergy Administration Guide for UNIX*.

ccm\_root\$ ccm\_start\_daemons ccm\_root\$ exit

## <span id="page-30-0"></span>*Reinstall PC integrations*

If you used a PC integrations product with your previous Telelogic Synergy release, you must install the appropriate integrations release on top of Release 6.6a.

You do not need to reinstall PC Integrations types into any existing databases. The database upgrade process described in these *Upgrade Instructions* preserves the PC integration types.

## <span id="page-30-1"></span>*Merge your configuration files*

If you have not already done so, you should merge the files identified in ["How](#page-28-0)  [the installation handles configuration, make hosts, and remote execution files"](#page-28-0)  [on page 21.](#page-28-0)

## <span id="page-31-0"></span>*Verify the installation*

Verify correct installation by unpacking a test database into the directory set up for Telelogic Synergy databases, on the database server machine. If any of the following steps fail, contact [IBM Rational Software Support](#page-9-2) as described on [page](#page-9-2)  [2.](#page-9-2)

To verify the installation, do the following:

**1.** Unpack a test database.

```
$ su - ccm_root
ccm_root$ CCM_HOME=/usr/local/ccm66a; export CCM_HOME
ccm_root$ PATH=$CCM_HOME/bin:$PATH; export PATH
ccm_root$ cd ccm_databases
ccm_root$ ccmdb unpack $CCM_HOME/packfiles/training.cpk -t 
testdb [-s servername]
```
**2.** Start a Telelogic Synergy session on the test database.

ccm\_root\$ cmsynergy

When the **Start Telelogic Synergy** dialog box is displayed, type the path to the test database in the **Database Path** text box, and the name of this machine in the **Engine Host** text box. Click **Start** to start the session.

The installation is complete when the session(s) start. Stop the sessions by clicking on the close icon in the top right of the Telelogic Synergy client window, or by using the **Task > Exit** menu item.

## <span id="page-32-0"></span>**Upgrade databases to Telelogic Synergy release 6.6a**

This section explains how to upgrade your Telelogic Synergy databases to Telelogic Synergy Release 6.6a when using the procedure "Upgrading an Existing Server."

## <span id="page-32-1"></span>*Database upgrade requirements*

Before you can use your Release 6.5a databases with Telelogic Synergy Release 6.6a, you must upgrade these databases. Moreover, before you upgrade these databases, you must have installed Telelogic Synergy Release 6.6a.

This document describes how to upgrade Telelogic Synergy 6.5a base model databases – databases that have **not** been customized via a model install from a model database. Databases customized using the Type Definition facility, or by modifying control files, etc., are still considered base model databases, and should be upgraded using these procedures.

To upgrade model databases and databases that have been customized via a model install, contact Telelogic Synergy Support.

## <span id="page-32-4"></span><span id="page-32-2"></span>*Upgrade base model databases to 6.6a*

Perform the following steps for each UNIX production database to be upgraded.

**1.** Log on as *ccm\_root.*

```
$ su - ccm_root
```
**2.** Save manual customizations.

The upgrade program automatically saves your previous pt and notify directories, and your previous migrate rules files.

If you made changes to other database-specific configuration files, save those changes by making a backup copy of the files.

<span id="page-32-3"></span>**3.** Run the upgrade program.

ccm\_root\$ CCM\_HOME=/usr/local/ccm66a; export CCM\_HOME ccm\_root\$ PATH=\$CCM\_HOME/bin:\$PATH; export PATH ccm\_root\$ ccmdb upgrade *database\_path ...* >*logfile*

The *database\_path* must be supplied as an absolute path.You can specify any number of *database\_path* paths for a list of databases to be upgraded. The upgrade program can take anywhere from a few minutes for a very small database to many hours for a very large database.

For more details about the upgrade program, see [Appendix: "A: The](#page-72-5)  [Upgrade Program" on page 65.](#page-72-5)

- **4.** The upgrade program unprotects the databases. You should re-protect the databases, using ccmdb protect *database\_path*, until you have completed the steps below and tested the result.
- **5.** Once the database upgrade is complete, look through the *logfile* that you created in [step 3](#page-32-3) and your ccm\_ui.log file to locate any error messages.
- **6.** Restore manual customizations.

If you made changes to database-specific configuration files, such as triggers, merge the changes you saved in [step 2](#page-32-4) into the converted databases.

**Caution** You must merge these files with the Release 6.6a versions, not just copy back your saved versions.

**7.** Modify standard types.

If any standard types were modified in the database since the previous model install, they are automatically exported to the

*database\_path*/old\_types directory. If this is an upgrade from Release 6.3, upgrade will not know when the last model was installed. In this case, ccmdb upgrade will export all standard types and use an alternate algorithm to attempt to identify modified types. However, if you manually modified the *access* model attribute after a model install, then this alternate algorithm may not identify changed standard types, but all of the standard types will have been saved. Compare any modified type with the corresponding Release 6.6a type as follows:

- **a.** Export the Release 6.6a type using the following command: ccm typedef -export *type\_name* -dir *to\_path* [-force]
- **b.** Compare the Release 6.6a type to the corresponding type that is in the *database\_path*/old\_types directory. You can do this by comparing XML files.
- **c.** If you need to reapply changes, start a session on the upgraded database using Release 6.6a, start the **Type Definition** dialog box and reapply the changes. Do not perform a type definition import of the standard type from a prior release into the upgraded database without examining and understanding all of the differences. In doing so, other properties of the type definition may revert to their definition from a prior release and these could be incompatible with Release 6.6a.

**8.** Merge Task Attribute customizations.

Settings and possible values for some task attributes are held in the pt directory of your databases.

After you have used these *Upgrade Instructions* to upgrade a database from Release 6.5a to Release 6.6a, you have two pt directories under that database. To complete the upgrade, you must reapply the changes you made in your previous release to the new *database\_path*/pt directory. Your previous pt directory was saved in *database\_path*/oldpt.

**Caution** You must merge these files with the Release 6.6a versions, not just copy back your saved versions.

You must also remember to restore any changes you made to the task type, such as adding attributes to the source\_attrs attribute.

**9.** Merge notify customizations.

After you have used these *Upgrade Instructions* to upgrade a database from Release 6.5a to Release 6.6a, you have two notify directories under that database. To complete the upgrade, you must reapply the changes you made in your previous release to the new *database\_path*/notify directory. Your previous notify directory was saved in *database\_path*/oldnotify.

- **Caution** You must merge these files with the Release 6.6a versions, not just copy back your saved versions. It is very important that you do this merge if you use Telelogic Change, because it requires modified notify scripts.
- **10.** Set site default settings.

If you are using settings other than the default settings for the following options, you need to specify the defaults for your site. These settings apply across all sessions for all interfaces. Edit the following entries in the ccm.ini file to set defaults:

```
baseline_template
baseline_template_date_format
baseline_template_repl_char
include_required_tasks
project_subdir_template
wa_path_template
```
For more information about these settings, see the *Defaults* section of the *CLI Help for Telelogic Synergy*.

**11.** Upgrade DCM settings.

For complete information about upgrading a DCM database, see ["Upgrading](#page-68-3)  [a DCM Cluster" on page 61.](#page-68-3)

Your database is now upgraded to Release 6.6a.

#### <span id="page-35-1"></span><span id="page-35-0"></span>*Test the database upgrade*

You have completed the upgrade to your production database. To test the result, start a Telelogic Synergy session and perform a number of operations. Some important operations are shown below.

If the database was manually protected after the upgrade, you must unprotect it before you can start a session. To run your tests, unprotect the database, start up a session, then immediately protect the database again so that developers do not start to use the database until you have confirmed that it is working correctly. Repeat these steps each time you start a session for testing or for the post-upgrade actions described in the next section.

Start a Telelogic Synergy session on the upgraded database using the cmsynergy command.Test at least the following functionality in each upgraded database:

- Navigate through the explorers and work pane in Telelogic Synergy
- Create a new project
- Create a task and assign it to yourself
- Create one or more source objects in the new project
- Check in one or more of those source objects
- Check out one or more of the source objects you just checked in
- Start the History dialog box for one or more of these source objects
- Use an earlier version of one of the checked-out source objects
- Update your project, and verify that the version you used is replaced
- Make sure you can build your own product using your normal build scripts
- Sync your work area with your database
# **Post-upgrade**

This section explains in detail some things you may need to do once your upgrade is complete.

#### *Install Telelogic Change 5.1*

If you use Telelogic Change with this database, install Telelogic Change 5.1. Earlier releases of Telelogic Change are not compatible with Telelogic Synergy 6.6a. For detailed instructions, refer to the *Telelogic Change Installation Guide for UNIX*.

Note that you must create or upgrade at least one database before you install Telelogic Change 5.1, because Telelogic Change requires access to a Telelogic Synergy database.

If you saved a modified copy of the previous ptcli configuration file as described in ["Save previous configuration files" on page 18](#page-25-0), you should merge it at this time. The ptcli file is:

/usr/local/ccm66a/etc/ptcli.cfg

#### *DCM transfers after upgrade*

Release 6.6a requires patches to Release 6.5a to provide DCM compatibility. For complete information about upgrading a DCM database, see ["Upgrading a](#page-68-0)  [DCM Cluster" on page 61.](#page-68-0)

#### *Purposes, processes and process rules*

In Release 6.5, **process rules** replaced the objects previously known as *update templates* and *reconfigure templates*. Release 6.5 also introduced the concept of a process, which is a collection of process rules, and renamed some existing purposes. For more information, read the [chapter "Updating Scripts to Work](#page-62-0)  [with Telelogic Synergy 6.6a" on page 55,](#page-62-0) the *Telelogic Synergy Help*, and the *Build Manager's Guide.*

Upgrading to 6.6a creates or renames the standard purposes. If you have modified any of the standard purposes, your modified copy will be renamed, starting with a prefix "Saved".

After the database upgrade has completed, examine any modified purposes and process rules, and adjust them as required. Create one or more processes with your preferred set of process rules.

**Note** Telelogic Synergy does not replicate processes or process rules from 6.5 to earlier releases, nor does it replicate

reconfigure templates or update templates from earlier releases to 6.6a. If you used DCM to centrally administer update templates in earlier releases, you will have to upgrade all databases in the cluster to achieve the same effect with process rules in Release 6.6a.

#### **Remove the previous installation**

Once you no longer need your old release, you may use the following commands to remove it.

**Caution** Delete your old release directory only if you are sure there are no other installations sharing part of this directory, perhaps through an NFS mount from another machine. For example, in heterogeneous installation, it is common to share the directory \$CCM\_HOME/etc.

```
$ su -root# rm -rf /usr/local/ccm65a
root# exit
```
#### **Update ccm symbolic link**

If you have a symbolic link for the default release of Telelogic Synergy, and this link points to your previous release, delete it and create a link to the new release.

```
$ su -root# rm /usr/local/ccm
root# ln -s /usr/local/ccm66a /usr/local/ccm
root# exit
```
#### *Install Windows clients*

If needed, install Windows clients for Telelogic Synergy Release 6.6a. You do not need to uninstall clients for previous releases, but you may do so if there is no need to access any databases still using the previous release.

For detailed instructions, see the *Telelogic Synergy Installation Guide for Windows*. To learn how to obtain this document, see ["Telelogic documentation" on page 3](#page-10-0).

### *Make databases available for use*

Once you have completed the upgrade, tested the results, and performed any required post-upgrade actions, your upgrade is complete. If you protected the databases during the upgrade, test, or post-upgrade process, unprotect them now. You should let the users know the database are ready for use, but remember that users' client software must also be upgraded.

*30 Upgrade Instructions*

#### *Troubleshooting*

If you have difficulties with a command or process, or if you receive an error message that you do not understand, do the following:

• Refer to the troubleshooting information on the Synergy Support web site and the *Telelogic Synergy Administration Guide for UNIX or Telelogic Synergy Administration Guide for UNIX on Oracle*, as appropriate.

This site also contains Frequently Asked Questions (FAQs), technical bulletins, and a Discussion Forum.

- **Note** A user name and password are required to enter the Telelogic Synergy Support Web site. Follow the on-screen instructions to obtain them.
- If you still have questions, contact [IBM Rational Software Support](#page-9-0), as explained on [page 2.](#page-9-0)

# <span id="page-39-0"></span>**Checklist for upgrading to a new server**

If you want to upgrade your databases at different times, or move some databases to new servers, use the following checklist — in the sequence shown — to install the Telelogic Synergy Release 6.6a software and upgrade your database(s) from a previous release.

**Note** To ensure a trouble-free installation, print a copy of this checklist, and check off each item as you work through the list.

### *Pre-installation*

- Review the ["UNIX installation requirements" \(see page 7\)](#page-14-0)
- • ["Plan your upgrade" \(see page 34\)](#page-41-0)
- If applicable, ["Obtain license information" \(see page 34\)](#page-41-1)
- • ["Save the previous installation" \(see page 35\)](#page-42-0)
- • ["Back up all databases" \(see page 35\)](#page-42-1)
- • ["Pack or dump previous databases" \(see page 36\)](#page-43-0)
- In some situations, ["Shut down the previous release" \(see page 37\)](#page-44-0)
- If necessary, ["Upgrade your operating system" \(see page 39\)](#page-46-0)

#### *Installation*

- Allocate a ["Router port number" \(see page 40\)](#page-47-0)
- • ["Install Telelogic Synergy" \(see page 40\)](#page-47-1)
- Read ["How the installation handles configuration, make hosts, and remote](#page-48-0)  [execution files" \(see page 41\)](#page-48-0)
- • ["Create a database server" \(see page 42\)](#page-49-0)

#### *32 Upgrade Instructions*

### *Post-installation*

- • ["Set up the Telelogic Synergy environment" \(see page 43\)](#page-50-0)
- If applicable, ["Reinstall PC integrations" \(see page 44\)](#page-51-0)
- If applicable, ["Merge your configuration files" \(see page 44\)](#page-51-1)
- • ["Verify the installation" \(see page 45\)](#page-52-0)

#### *Database upgrade*

- Review the ["Database upgrade requirements" \(see page 46\)](#page-53-0)
- • ["Unpack or load previous databases" \(see page 46\)](#page-53-1)
- • ["Upgrade base model databases to 6.6a" \(see page 47\)](#page-54-0)
- • ["Test the database upgrade" \(see page 51\)](#page-58-0)

#### *Post-upgrade*

- If applicable, ["Install Telelogic Change 5.1" \(see page 52\)](#page-59-0)
- If applicable, read ["DCM transfers after upgrade" \(see page 52\)](#page-59-1)
- Users might have to ["Update work areas" \(see page 52\)](#page-59-2)
- Read about ["Purposes, processes and process rules" \(see page 53\)](#page-60-0)
- When no longer needed, ["Remove the previous installation" \(see page 53\)](#page-60-1)
- If applicable, ["Update ccm symbolic link" \(see page 54\)](#page-61-3)
- If applicable, ["Install Windows clients" \(see page 54\)](#page-61-0)
- • ["Make databases available for use" \(see page 54\)](#page-61-1)

#### *Troubleshooting*

• If you are having problems, review ["Troubleshooting" \(see page 54\)](#page-61-2)

# **Pre-installation**

This section explains what you need to do before you install the Telelogic Synergy software.

#### <span id="page-41-0"></span>*Plan your upgrade*

Before you run Telelogic Synergy Release 6.6a on a database, that database must have been upgraded to the 6.6a level and must contain a 6.6a model.

The UNIX server software must be installed and Informix database servers must be created by following these instructions. In addition, all Windows users must also have the 6.6a client installed. You cannot use older clients with 6.6a servers (nor vice versa). To learn how to install Windows clients, refer to the *Telelogic Synergy Installation Guide for Windows*.

Before starting the upgrade, decide on where the new server is to be and what its configuration is. Make a list of the databases to be moved to that new server as they are upgraded. Since those databases will be unavailable during the upgrade process, you need to notify the users of those databases and agree on a schedule.

You can move a database from Windows to UNIX by packing on Windows and unpacking on UNIX, but you must then run ccmdb upgrade -w. See [Appendix: "A: The Upgrade Program" on page 65](#page-72-0) for more information on the upgrade command. You can move a database from UNIX to Windows by packing on UNIX and unpacking on Windows (either before or after upgrading the UNIX database).

Make sure you have all the information you need, including access to the *Readme* for Release 6.6a, the *Telelogic Synergy Installation Guide for UNIX or the Telelogic Synergy Installation Guide for UNIX on Oracle*, and the *Telelogic Synergy Administration Guide for UNIX or Telelogic Synergy Administration Guide for UNIX on Oracle*, as appropriate.

You should print a copy of the ["Checklist for upgrading to a new server" on page](#page-39-0)  [32,](#page-39-0) to mark as you proceed.

#### <span id="page-41-1"></span>*Obtain license information*

To install and run the Telelogic Synergy software, you need a valid Telelogic License Server. For detailed information, see the *Telelogic Directory Server Product Manual* (https://support.telelogic.com/lifecyclesolutions).

For updated license server information, see the latest version of the *Readme*, available on the IBM Rational Software Support Web site (http://www.ibm.com/software/rational/support).

#### <span id="page-42-0"></span>*Save the previous installation*

This section explains how to save your previous installation.

#### <span id="page-42-3"></span>**Back up previous installation**

Regardless of the release from which you are upgrading, back up your previous installation.

**Caution** Backing up your previous installation is an important safeguard and should not be skipped.

To back up a previous UNIX installation:

- **1.** Save all files in the Telelogic Synergy installation directory (\$CCM\_HOME).
- **2.** Save all files in the home directories for the *ccm\_root* user.
- **3.** Save all files in the home directories for the *informix* user Note that this information does not apply to users running on Oracle.
- **4.** Save any system start-up and configuration files in:

/etc/services /etc/rc\*.d /etc.init.d or equivalent files.

#### <span id="page-42-2"></span>**Save previous configuration files**

If you use Telelogic Change, save the previous ptcli configuration file if you have modified it. The ptcli file is:

/usr/local/ccm65a/etc/ptcli.cfg

#### <span id="page-42-1"></span>*Back up all databases*

As user *ccm\_root*, use the ccmsrv status command to view all of your databases. Then, regardless of the release from which you are upgrading, back up each of your databases prior to the upgrade.

**Note** Copying your databases is both an important safeguard and a critical part of this upgrade process, and must not be skipped. For more information about backing up databases, refer to the "Back Up a Database" section of the *Telelogic Synergy Administration Guide for UNIX* or *Telelogic Synergy Administration Guide for UNIX on Oracle*.

If you anticipate that the upgrade will still be running when your regular scheduled backups, builds, DCM transfers, and other background jobs are run, temporarily disable those scheduled activities. You must remember to turn them back on after the upgrade.

You may use your normal procedures for backing up your databases, but read the next section about the need for a copy of the databases. If you have a customized model database, remember to back it up as well as all your production databases.

#### <span id="page-43-0"></span>*Pack or dump previous databases*

You must copy your databases from your previous release into a Telelogic Synergy 6.6a server. Use ccmdb backup (or ccmdb pack) and ccmdb unpack. If your normal backup procedure is to use ccmsrv archive or some other method, you **must** use ccmdb backup, ccmdb pack, or ccmdb dump instead of or in addition to your normal backup procedures.

If a database is too large to be packed, you must back up the metadata and file system separately. Back up the metadata using ccmdb dump; note that ccmsrv archive is not suitable for this purpose. Back up the file system portion of the database using any appropriate tool; one possible such tool, available on both Windows and UNIX, is ccm\_tar. Note that this step should be performed using your previous release.

ccm\_root\$ CCM\_HOME=/usr/local/ccm65a; export CCM\_HOME ccm\_root\$ PATH=\$CCM\_HOME/bin:\$PATH; export PATH ccm\_root\$ ccmdb dump *database\_path* -t *dumpfile* ccm\_root\$ cd *database\_path* ccm\_root\$ \$CCM\_HOME/bin/util/ccm\_tar -cf *backup\_file* .

#### <span id="page-44-0"></span>*Shut down the previous release*

In most cases, you need not shut down your previous release(s) of Telelogic Synergy before installing Release 6.6a. You must shut down your previous release only if:

• You want to delete the previous installation before installing Release 6.6a, to avoid the need for temporary extra disk space (not recommended)

#### *OR*

• You intend to delete and replace your existing Informix database server instead of creating an entirely new and separate Informix database server (not recommended). Note that this information does not apply to users running on Oracle.

To shut down a previous release, perform the following steps:

**1.** Shut down all sessions running on the old installation directory. As user *ccm\_root*, run the ccmdb\_shutdown command on each active database.

```
$ su - ccm_root
ccm_root$ CCM_HOME=/usr/local/ccm65a; export CCM_HOME
ccm_root$ PATH=$CCM_HOME/bin:$PATH; export PATH
ccm_root$ ccmdb shutdown database_path(for each database)
```
**2.** Still as user *ccm\_root*, stop the Telelogic Synergy daemons running on this server. If this server is the only server still running the earlier releases, you should shut down all daemons:

```
ccm_root$ ccm_stop_daemons
ccm_root$ exit
```
If there are other servers still running on the same earlier release, you should shut down only the object registrar and ESD processes running on this server. Use ccm monitor to view a list of CM processes, and kill the object registrars and ESD processes running on this server.

**Caution** There could be object registrars and ESD processes from multiple servers running on the same machine; be careful to shut down only the ones running for the server you are upgrading.

#### **Delete the previous Informix database server**

If you have shut down your previous release, and you want to reuse the disk space used by your previous Informix database server, you must first delete the previous server. Note that the information in this section does not apply to users running on Oracle.

**Caution** If you delete your previous Informix database server, you will **not** be able to access any of your existing databases using your previous installation.

To delete your previous server:

- **1.** Make sure that you have a successful backup of all your databases.
- **2.** Log on as *ccm\_root* on the database server machine.

\$ su - ccm\_root

**3.** Point to your old installation directory.

informix\$ CCM\_HOME=/usr/local/ccm65a; export CCM\_HOME informix\$ PATH=\$CCM\_HOME/bin:\$PATH; export PATH

**4.** Get a list of databases.

informix\$ ccmsrv status [-s *servername*]

**5.** Remove each database.

informix\$ ccmdb delete *database\_path*

**6.** Log on as user *informix* on the database server machine.

\$ su - informix

**7.** Point to your old installation directory.

informix\$ CCM\_HOME=/usr/local/ccm65a; export CCM\_HOME informix\$ PATH=\$CCM\_HOME/bin:\$PATH; export PATH

**8.** Delete the old Informix database server.

informix\$ ccmsrv delete -s *servername*

**9.** Exit from user *informix*.

informix\$ exit

#### **Remove the previous installation**

If you no longer need your old release, you may use the following commands to remove it.

**Caution** Delete your old release directory only if you are sure there are no other installations sharing part of this directory, perhaps through an NFS mount from another machine. For example, in heterogeneous installation, it is common to share the directory \$CCM\_HOME/etc.

```
$ su -root# rm -rf /usr/local/ccm65a
root# exit
```
#### <span id="page-46-0"></span>*Upgrade your operating system*

To see a list of operating system versions that are supported by Telelogic Synergy Release 6.6a, refer to the *Readme.*

If relevant, upgrade your operating system now, after you have shut down your previous installation(s) running on the older operating system version, and before you install a new Telelogic Synergy release that requires a newer operating system version.

Alternatively, set up a new machine with the newer operating system, and upgrade to Telelogic Synergy Release 6.6a on that system following this checklist.

# **Telelogic Synergy installation**

Before installing Telelogic Synergy Release 6.6a, make sure your environment satisfies all the conditions described in ["UNIX installation requirements" on](#page-14-0)  [page 7](#page-14-0). In particular, make sure you have added all the required entries to /etc/services file or its NIS equivalent.

#### <span id="page-47-0"></span>*Router port number*

During the installation process, you are prompted to supply the router port number. This can be any unallocated port number. If you used Telelogic's reserved port number of 5412 for Release 6.5a, and you have not shut down all the daemons for that previous release, you must choose another number for Release 6.6a. If you did not use port number 5412, use this value now. TCP port number 5412 is reserved for Telelogic by the Internet Assigned Number Authority (IANA).

#### <span id="page-47-1"></span>*Install Telelogic Synergy*

**Caution** Do **not** install Telelogic Synergy Release 6.6a over a previous installation. Use a separate installation directory for each release, or uninstall the older release first, as described earlier in this checklist.

Download the appropriate installation image from the Telelogic web site, and unzip it. The following examples assume you have unzipped the image to /synergy\_image.

Follow the instructions for running ccm\_install in the *Telelogic Synergy Installation Guide for UNIX,* up to but excluding "Set up the Telelogic Synergy Environment", **except**: If the installation directory for the previous release of Synergy is visible from this machine, use the  $-\alpha$  option in addition to the  $-x$ option.

For example, if you are using the Bourne shell, the commands for running the upgrade installation procedure might be as follows:

```
root# mkdir /usr/local/ccm66a
root# chown ccm_root:ccm_root /usr/local/ccm66a
root# chmod 755 /usr/local/ccm66a
root# CCM_HOME=/usr/local/ccm66a; export CCM_HOME
root# PATH=$CCM_HOME/bin:$PATH; export PATH
root# cd /usr/local/ccm66a
root# /synergy_image/ccm/unix/bin/ccm_install -x -u
where:
```
-x extracts the software from the installation image.

-u automatically copies configuration files from a previous installation, as explained in ["How the installation handles configuration, make hosts,](#page-48-0)  [and remote execution files" on page 41](#page-48-0). The ccm\_install program will prompt you to enter the path of the Telelogic Synergy 6.5a installation. If you enter an invalid directory, an error message is displayed, and you will exit the ccm\_install program.

**Note** For more details about the ccm\_install command, refer to the *Telelogic Synergy Administration Guide for UNIX*.

#### <span id="page-48-0"></span>*How the installation handles configuration, make hosts, and remote execution files*

If your previous installation is not visible from this machine, you cannot use the -u option. Instead, you must merge the configuration files manually with those you saved. See ["Back up previous installation" on page 35](#page-42-3) and ["Save previous](#page-42-2)  [configuration files" on page 35](#page-42-2).

If your previous installation is visible from this machine, when you install the software using the procedures described above the Telelogic Synergy installation program checks the configuration files in your previous installation directory. The following actions are taken as a result of this check:

- Telelogic Synergy Release 6.6a is installed to a separate directory.
- If a previous installation directory is visible, and the ccm  $install -u$ option is used, the installer copies commonly modified files (such as ccm.ini) from the previous installation to the new one.
- The installer tells you which files must be merged:
	- If a given configuration file in your previous installation directory is still valid for Release 6.6a, it is automatically used in the Release 6.6a installation directory.

If a given configuration file in your previous installation directory is no longer valid for Release 6.6a, it is copied to the Release 6.6a installation directory. However, it is given a different name. This new name is descriptive and is displayed by the installation program when you install Telelogic Synergy. If you modified any of these files in your old release and you want to keep the changes, simply merge your changed files with the new Release 6.6a configuration files.

Following is the list of configuration files that are handled as described above (paths are relative to the Telelogic Synergy installation directory):

```
etc/Ccm
etc/ccminit
etc/ccm.ini
etc/remexec.cfg
```
#### <span id="page-49-0"></span>*Create a database server*

Except where noted, you must perform the following steps on each machine that will host a database server for Release 6.6a.

Oracle users should read the section "Prepare the Oracle Database" in the *Telelogic Synergy Installation Guide for UNIX on Oracle* and verify that the items listed in that section have been performed before proceeding.

**1.** Create database server shared library links.

The database server requires symbolic links set up to point from /usr/lib to its shared libraries. The ccm\_install command you ran while installing the new release creates these links only if the command is running on the same machine type as the binaries you are installing (and even then it only creates links on the installation machine). You must physically run ccm\_install -l on each database server and engine server machine.

```
$ su -root# CCM_HOME=/usr/local/ccm66a; export CCM_HOME
root# PATH=$CCM_HOME/bin:$PATH:/usr/ucb; export PATH
root# cd $CCM_HOME
root# $CCM_HOME/bin/ccm_install -l
```
**2.** Create the database server. Note that this information does not apply to users running on Oracle.

Create your new server using newly allocated disk space, or if you deleted your previous Informix database server, you may reuse its allocated space.

Create a new database server by following the instructions in the *Telelogic Synergy Installation Guide for UNIX*. Also, read the appropriate *Telelogic Synergy*  *Administration Guide for UNIX* before creating a database server. To learn how to obtain these documents, see ["Telelogic documentation" on page 3.](#page-10-0)

# **Post-installation**

This section explains what you need to do after you have installed Telelogic Synergy Release 6.6a.

#### <span id="page-50-0"></span>**Set up the Telelogic Synergy environment**

**1.** Update the X application defaults files for Telelogic Synergy.

On all machines that run interfaces (clients), you must copy the Ccm file to the X defaults directory (even if you have already done so for a previous Telelogic Synergy release):

**a.** For Sun OpenWindows platforms:

root# cp \$CCM\_HOME/etc/Ccm /usr/openwin/lib/app-defaults

**b.** For all other platforms:

root# cp \$CCM\_HOME/etc/Ccm /usr/lib/X11/app-defaults

If your environment is mixed, copy the files for both OpenWindows and non-OpenWindows platforms.

**2.** Update environment variables for user *ccm\_root*.

If you want Telelogic Synergy Release 6.6a to be your new default installation, update the settings for CCM\_HOME and PATH in the appropriate login scripts: .profile, .kshrc, .login and/or .cshrc files. If you do not want to change your defaults yet, explicitly set the environment while completing and testing the upgrade.

**3.** Update environment variables for user *informix*. Note that this information does not apply to users running on Oracle.

If you want Telelogic Synergy Release 6.6a to be your new default installation, update the settings for CCM\_HOME and PATH in the appropriate login scripts: .profile, .kshrc, .login and/or .cshrc files. If you do not want to change your defaults yet, explicitly set the environment while completing and testing the upgrade.

**4.** Start the Telelogic Synergy daemons (router, esd, help server, and object registrar). The command below runs all daemons on the same machine. If you do not want to run all daemons on one machine, or if you want to run additional daemons on other machines, see the *Telelogic Synergy Administration Guide for UNIX*.

ccm\_root\$ ccm\_start\_daemons

**5.** Start the object registrar on other database server machines.

If the database server was not the machine where you ran the ccm\_start\_daemons command, you must run an object registrar on the database server machine. Log on as *ccm\_root*, set the required environment if you have not yet changed the startup scripts for *ccm\_root*, and then run the ccm\_objreg command:

```
root# su - ccm_root
ccm_root$ CCM_HOME=/usr/local//usr/local/ccm66a; export CCM_HOME
ccm_root$ PATH=$CCM_HOME/bin:$PATH:/usr/ucb; export PATH
ccm_root$ ccm_objreg
ccm_root$ exit
```
#### <span id="page-51-0"></span>*Reinstall PC integrations*

If you used a PC integrations product with your previous Telelogic Synergy release, you must install the appropriate integrations release on top of Release 6.6a.

You do not need to reinstall PC Integrations types into any existing databases. The database upgrade process described in these *Upgrade Instructions* preserves the PC integration types.

#### <span id="page-51-1"></span>*Merge your configuration files*

If you have not already done so, you should merge the files identified in ["How](#page-48-0)  [the installation handles configuration, make hosts, and remote execution files" on](#page-48-0)  [page 41.](#page-48-0)

#### <span id="page-52-0"></span>*Verify the installation*

Verify correct installation by unpacking a test database into the directory set up for Telelogic Synergy databases, on the database server machine. If any of the following steps fail, contact [IBM Rational Software Support](#page-9-0) as described on [page 2](#page-9-0).

To verify the installation, do the following:

**1.** Unpack a test database.

```
$ su - ccm_root
ccm_root$ CCM_HOME=/usr/local/ccm66a; export CCM_HOME
ccm_root$ PATH=$CCM_HOME/bin:$PATH; export PATH
ccm_root$ cd ccm_databases
ccm_root$ ccmdb unpack $CCM_HOME/packfiles/training.cpk -t 
testdb [-s servername]
```
**2.** Start a Telelogic Synergy session on the test database.

ccm\_root\$ cmsynergy

When the **Start Telelogic Synergy** dialog box is displayed, type the path to the test database in the **Database Path** text box, and the name of this machine in the **Engine Host** text box. Click **Start** to start the session.

The installation is complete when the session(s) start. Stop the sessions by clicking on the close icon in the top right of the Telelogic Synergy client window, or by using the **Task > Exit** menu item.

# **Upgrade databases to Telelogic Synergy Release 6.6a**

This section explains how to upgrade your Telelogic Synergy databases to Telelogic Synergy Release 6.6a when using the procedure "Upgrade to a New Server."

#### <span id="page-53-0"></span>*Database upgrade requirements*

Before you can use your Release 6.5a databases with Telelogic Synergy Release 6.6a, you must upgrade these databases. Moreover, before you upgrade these databases, you must have installed Telelogic Synergy Release 6.6a.

This document describes how to upgrade Telelogic Synergy 6.5a base model databases – databases that have **not** been customized via a model install from a model database. Databases customized using the Type Definition facility, or by modifying control files, etc., are still considered base model databases, and should be upgraded using these procedures.

To upgrade model databases and databases that have been customized via a model install, contact Telelogic Synergy Support.

#### <span id="page-53-1"></span>*Unpack or load previous databases*

If you followed the instructions in ["Create a database server" on page 42](#page-49-0), your new server is empty and ready for use. To prepare your databases for upgrade, do one of the following for each database that you are upgrading:

#### **Unpack previous database**

If you used ccmdb backup or ccmdb pack to pack your database from the previous release, unpack it into this new server using Release 6.6a:

ccm root\$ CCM\_HOME=/usr/local/ccm66a; export CCM\_HOME ccm\_root\$ PATH=\$CCM\_HOME/bin:\$PATH; export PATH ccm\_root\$ ccmdb unpack *packfile* -to *database\_path* [-s server]

#### **Load previous database**

If you dumped the metadata for your database, and copied the file system portion manually as described in ["Pack or dump previous databases" on page 36](#page-43-0), then you need to reconstruct the database in your new Release 6.6a server. For example, suppose you used ccm\_tar to back up and copy the file system portions of your database:

```
ccm_root$ CCM_HOME=/usr/local/ccm66a; export CCM_HOME
ccm_root$ PATH=$CCM_HOME/bin:$PATH; export PATH
ccm_root$ ccmdb load dumpfile -to database_path [-s server]
ccm_root$ cd database_path
ccm_root$ mv db db.SAVE
ccm_root$ $CCM_HOME/bin/util/ccm_tar xf backup_file
ccm_root$ mv db db.old
ccm_root$ mv db.SAVE db
ccm_root$ cp db.old/MDL_INFO db
```
In either case, if the pack file or dump file came from a Windows server, you must use the -w option to ccmdb upgrade, as described in the next section.

#### <span id="page-54-2"></span><span id="page-54-0"></span>*Upgrade base model databases to 6.6a*

Perform the following steps for each UNIX production database to be upgraded.

**1.** Log on as *ccm\_root.*

\$ su - ccm\_root

**2.** Save manual customizations.

The upgrade program automatically saves your previous pt and notify directories, and your previous migrate rules files.

If you made changes to other database-specific configuration files, save those changes by making a backup copy of the files.

<span id="page-54-1"></span>**3.** Run the upgrade program.

```
ccm_root$ CCM_HOME=/usr/local/ccm66a; export CCM_HOME
ccm_root$ PATH=$CCM_HOME/bin:$PATH; export PATH
ccm_root$ ccmdb upgrade [-w] database_path ... >logfile
```
The *database\_path* must be supplied as an absolute path.You can specify any number of *database\_path* paths for a list of databases to be upgraded. The upgrade program can take anywhere from a few minutes for a very small database to many hours for a very large database.

Note that you can unpack a Windows database on a UNIX installation. The ccmdb unpack command on UNIX can read packfiles created on a

Windows system. The resulting database may have Windows-style ASCII data in important files which should be updated. The command ccmdb upgrade has an option, -w, which converts the database's files in addition to performing the upgrade. All database configuration files and controlled files of type ascii or its subtypes will be examined and converted to UNIX ASCII format. The conversion affects controlled files in the archive and cache only; as no workareas are updated.

**Caution** Because this operation changes the contents of static, archived files, it should be used with caution. Always retain the original database backup in case any problems are discovered.

For more details about the upgrade program, see [Appendix: "A: The](#page-72-0)  [Upgrade Program" on page 65.](#page-72-0)

- **4.** The upgrade program unprotects the databases. You should re-protect the databases, using ccmdb protect *database\_path*, until you have completed the steps below and tested the result.
- **5.** Once the database upgrade is complete, look through the *logfile* that you created in [step 3](#page-54-1) and your ccm\_ui.log file to locate any error messages.
- **6.** Restore manual customizations.

If you made changes to database-specific configuration files, such as triggers, merge the changes you saved in [step 2](#page-54-2) into the converted databases.

**Caution** You must merge these files with the Release 6.6a versions, not just copy back your saved versions.

**7.** Modify standard types.

If any standard types were modified in the database since the previous model install, they are automatically exported to the

*database\_path*/old\_types directory. If this is an upgrade from Release 6.3, upgrade will not know when the last model was installed. In this case, ccmdb upgrade will export all standard types and use an alternate algorithm to attempt to identify modified types. However, if you manually modified the *access* model attribute after a model install, then this alternate algorithm may not identify changed standard types, but all of the standard types will have been saved. Compare any modified type with the corresponding Release 6.6a type as follows:

**a.** Export the Release 6.6a type using the following command: ccm typedef -export *type\_name* -dir *to\_path* [-force]

- **b.** Compare the Release 6.6a type to the corresponding type that is in the *database\_path*/old\_types directory. You can do this by comparing XML files.
- **c.** If you need to reapply changes, start a session on the upgraded database using Release 6.6a, start the **Type Definition** dialog box and reapply the changes. Do not perform a type definition import of the standard type from a prior release into the upgraded database without examining and understanding all of the differences. In doing so, other properties of the type definition may revert to their definition from a prior release and these could be incompatible with Release 6.6a.
- **8.** Merge Task Attribute customizations.

Settings and possible values for some task attributes are held in the pt directory of your databases.

After you have used these *Upgrade Instructions* to upgrade a database from Release 6.5a to Release 6.6a, you have two pt directories under that database. To complete the upgrade, you must reapply the changes you made in your previous release to the new *database\_path*/pt directory. Your previous pt directory was saved in *database\_path*/oldpt.

**Caution** You must merge these files with the Release 6.6a versions, not just copy back your saved versions.

You must also remember to restore any changes you made to the task type, such as adding attributes to the source\_attrs attribute.

**9.** Merge notify customizations.

After you have used these *Upgrade Instructions* to upgrade a database from Release 6.5a to Release 6.6a, you have two notify directories under that database. To complete the upgrade, you must reapply the changes you made in your previous release to the new *database\_path*/notify directory. Your previous notify directory was saved in *database\_path*/oldnotify.

- **Caution** You must merge these files with the Release 6.6a versions, not just copy back your saved versions. It is very important that you do this merge if you use Telelogic Change, because it requires modified notify scripts.
- **10.** Set site default settings.

If you are using settings other than the default settings for the following options, you need to specify the defaults for your site. These settings apply across all sessions for all interfaces. Edit the following entries in the ccm.ini file to set defaults:

```
baseline_template
baseline_template_date_format
baseline_template_repl_char
include_required_tasks
project_subdir_template
wa_path_template
```
For more information about these settings, see the *Defaults* section of the *CLI Help for Telelogic Synergy*.

**11.** Upgrade DCM settings.

For complete information about upgrading a DCM database, see ["Upgrading](#page-68-0)  [a DCM Cluster" on page 61.](#page-68-0)

Your database is now upgraded to Release 6.6a.

#### <span id="page-58-0"></span>*Test the database upgrade*

You have completed the upgrade to your production database. To test the result, start a Telelogic Synergy session and perform a number of operations. Some important operations are shown below.

If the database was manually protected after the upgrade, you must unprotect it before you can start a session. To run your tests, unprotect the database, start up a session, then immediately protect the database again so that developers do not start to use the database until you have confirmed that it is working correctly. Repeat these steps each time you start a session for testing or for the post-upgrade actions described in the next section.

Start a Telelogic Synergy session on the upgraded database using the cmsynergy command.Test at least the following functionality in each upgraded database:

- Navigate through the explorers and Work pane in Telelogic Synergy.
- Create a new project.
- Create a task and assign it to yourself.
- Create one or more source objects in the new project.
- Check in one or more of those source objects.
- Check out one or more of the source objects you just checked in.
- Start the History for one or more of these source objects.
- Use an earlier version of one of the checked-out source objects.
- Update your project, and verify that the version you used is replaced.
- Make sure you can build your own product using your normal build scripts.
- Sync your work area with your database.

# **Post-upgrade**

This section explains in detail some things you may need to do once your upgrade is complete.

#### <span id="page-59-0"></span>*Install Telelogic Change 5.1*

If you use Telelogic Change with this database, install Telelogic Change 5.1. Earlier releases of Telelogic Change are not compatible with Telelogic Synergy 6.6a. For detailed instructions, refer to the *Telelogic Change Installation Guide for UNIX*.

Note that you must create or upgrade at least one database before you install Telelogic Change 5.1, because Telelogic Change requires access to a Telelogic Synergy database.

If you use Telelogic Change, and if you saved a modified copy of the previous ptcli configuration file as described in ["Save previous configuration files" on](#page-42-2)  [page 35,](#page-42-2) you should merge it at this time. The ptcli file is:

/usr/local/ccm65a/etc/ptcli.cfg

#### <span id="page-59-1"></span>*DCM transfers after upgrade*

Release 6.6a may require patches to earlier releases to provide DCM compatibility.

For complete information about upgrading a DCM database, see ["Upgrading a](#page-68-0)  [DCM Cluster" on page 61.](#page-68-0)

#### <span id="page-59-2"></span>*Update work areas*

If you moved the database to a new path (perhaps on a new machine) as part of the upgrade, existing work areas must be updated to refer to the new path. This is true for both copy-based and link-based work areas. Each user of a moved database must run the command to update their working projects:

\$ ccm wa -dbpath *old\_database\_path*

Build managers must also update their *prep* projects, and may need to update shared or static projects, using the appropriate -scope options to the ccm wa -dbpath command.

#### <span id="page-60-0"></span>*Purposes, processes and process rules*

**Note** In Release 6.3, the operation to bring new members into a project was called **reconfigure**. In Releases 6.4 and 6.5, this operation is called **update**.

In Release 6.5, **process rules** replace the objects previously known as Update Templates in 6.4 and Reconfigure Templates in 6.3. Release 6.5 also introduces the concept of a process, which is a collection of process rules, and renames some existing purposes. For more information, read the [chapter "Updating](#page-62-0)  [Scripts to Work with Telelogic Synergy 6.6a" on page 55,](#page-62-0) the *Telelogic Synergy Online Help*, and the *Build Manager's Guide.*

Upgrading to 6.6a creates or renames the standard purposes. If you have modified any of the standard purposes, your modified copy will be renamed, starting with a prefix "Saved".

After the database upgrade has completed, you should examine any modified purposes and process rules, and adjust them as required. Create one or more processes with your preferred set of process rules.

**Note** Telelogic Synergy does not replicate processes or process rules from 6.5 to earlier releases, nor does it replicate reconfigure templates or update templates from earlier releases to 6.6a. If you used DCM to centrally administer update templates in earlier releases, you will have to upgrade all databases in the cluster to achieve the same effect with process rules in Release 6.6a.

#### <span id="page-60-1"></span>*Remove the previous installation*

Once you no longer need your old release, you may use the following commands to remove it.

**Caution** Delete your old release directory only if you are sure there are no other installations sharing part of this directory, perhaps through an NFS mount from another machine. For example, in heterogeneous installation, it is common to share the directory \$CCM\_HOME/etc.

```
$ su -root# rm -rf /usr/local/ccm65a
root# exit
```
#### <span id="page-61-3"></span>**Update ccm symbolic link**

When you want to change the default version of Telelogic Synergy, delete any symbolic link to a previous release and create a link to the new release.

```
$ su -root# rm /usr/local/ccm
root# ln -s /usr/local/ccm66a /usr/local/ccm
root# exit
```
#### <span id="page-61-0"></span>*Install Windows clients*

If needed, install Windows clients for Telelogic Synergy Release 6.6a. You do not need to uninstall clients for previous releases, but you may do so if there is no need to access any databases still using the previous release.

For detailed instructions, see the *Telelogic Synergy Installation Guide for Windows*. To learn how to obtain this document, see ["Telelogic documentation" on page 3](#page-10-0).

#### <span id="page-61-1"></span>*Make databases available for use*

Once you have completed the upgrade, tested the results, and performed any required post-upgrade actions, your upgrade is complete. If you protected the databases during the upgrade, test, or post-upgrade process, unprotect them now. You should let the users know the database are ready for use, but remember that users' client software must also be upgraded.

#### <span id="page-61-2"></span>*Troubleshooting*

If you have difficulties with a command or process, or if you receive an error message that you do not understand, do the following:

Refer to the troubleshooting information on the Synergy Support web site and the *Telelogic Synergy Administration Guide for UNIX or Telelogic Synergy Administration Guide for UNIX on Oracle*, as appropriate.

These and other documents are available on the Telelogic Synergy Support Web site (support.telelogic.com/synergy).

• If you still have questions, contact [IBM Rational Software Support](#page-9-0), as explained on [page 2](#page-9-0).

# <span id="page-62-0"></span>*5 Updating Scripts to Work with Telelogic Synergy 6.6a*

# **Introduction**

If you have written or used scripts with prior releases of Telelogic Synergy, you should review the following sections for possible changes required for those scripts. When reviewing your scripts, make them as portable as possible to minimize any changes that might be required in a future release. Telelogic strives to make the CLI upwards compatible with each release of Telelogic Synergy. However, this is not always possible when major new features or capabilities are provided in the new release.

#### *New features*

Telelogic Synergy Release 6.6a introduces new commands, new command options, and new query functions and keywords. While it is not always necessary to update your scripts to take advantage of these new features, doing so may make your scripts simpler, easier to maintain, and faster. Review the *Readme* for a description of new features in 6.6a.

#### *Changes to existing scripts*

The following topics are discussed in this section:

- • ["Contributed scripts" on page 56](#page-63-0)
- • ["Deleting baselines" on page 56](#page-63-3)
- • ["Copying projects" on page 56](#page-63-1)
- • ["Project purpose name changes" on page 56](#page-63-2)
- • ["Reconfigure/update and query-based folders" on page 57](#page-64-0)
- • ["Process rules and reconfigure/update templates" on page 57](#page-64-1)
- Update Templates and Process Rules on page
- • ["Obsolete commands" on page 59](#page-66-0)
- • ["Miscellaneous changes" on page 59](#page-66-1)

# <span id="page-63-0"></span>**Contributed scripts**

Many of the scripts in the extras download have been updated to run with Telelogic Synergy Release 6.6a. You can use these scripts as starting points for your own scripts, and for examples of dealing with some of the issues described in this note.

### <span id="page-63-3"></span>**Deleting baselines**

In Telelogic Synergy Release 6.3, the command ccm baseline -delete deleted a baseline, but by default did not delete the projects and products belonging to the baseline. In Release 6.5, this command defaults to deleting the baseline and the projects and products that were created when the baseline was created, but not any static projects or products that previously existed. To delete only the baseline, use ccm baseline -delete -np.

# <span id="page-63-1"></span>**Copying projects**

In Telelogic Synergy Release 6.3 and earlier, the copy\_project command required a -p option: ccm copy\_project -p *project\_spec.* In Release 6.6a, this command does not have a -p option: ccm copy\_project *project\_spec.* You must edit your scripts to remove the -p option.

# <span id="page-63-2"></span>**Project purpose name changes**

In Release 6.5a, **project purposes** were renamed, as shown in the table below. Additionally, in Release 6.6a, the name *project purposes* was changed to *purposes*. You should update your scripts to use the new purpose names.

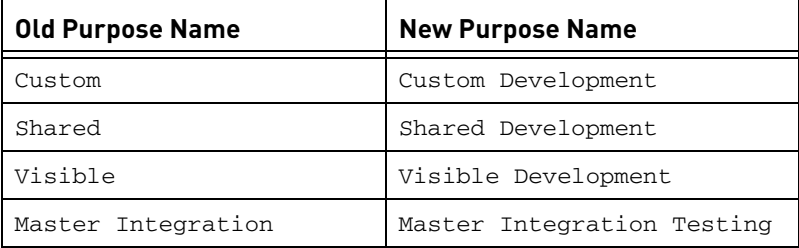

If a script creates a new release specifying a set of purposes, the script must at the minimum be updated to use the correct new names. Change the scripts to specify the **process** for the new release; a process defines a set of process rules, which replace the objects previously known as reconfigure templates or update templates. For more information on processes and process rules, see the *ReadMe* and the *Build Manager's Guide.*

# <span id="page-64-0"></span>**Reconfigure/update and query-based folders**

**Note** In Releases 6.5a, the reconfigure operation is called **update**.

In scripts that build a complex project hierarchy, you probably want to refresh the tasks in the update properties only once, even though your script needs to update different projects at different times. In Releases 6.3 and earlier, this was usually accomplished by using commands to change the folders from query-based to manual, and back from manual to query-based, at different times during the build process.

Although this technique will still work with Releases 6.5a, it is no longer the recommended approach. Instead, you should update your scripts to use the -auto\_update\_baseline\_and\_tasks,

-update\_baseline\_and\_tasks, and

-no\_auto\_update\_baseline\_and\_tasks options on the new ccm project\_grouping or ccm pg command. For additional information about this command, see the *Telelogic Synergy CLI Help*.

# <span id="page-64-1"></span>**Process rules and reconfigure/update templates**

In Release 6.5a, **process rules** replaced the objects previously known as *update templates* in 6.4 and *reconfigure templates* in 6.3.

The commands ccm reconfigure\_template, ccm recon\_temp, and ccm rt from 6.3, and the commands ccm update\_template, ccm update\_temp, and ccm ut from 6.5a, are still available, but they are now aliases to the preferred form of the command: ccm process\_rule or ccm pr. You should update your scripts to use the new form of the command.

The combination of release and purpose no longer forms a unique identifier for process rules, so the old form of reconfigure template or update template specifiers release:purpose is not used in the ccm process\_rule command. You must update your scripts to use the new form of *process\_rule\_spec*. For more information, see the *Telelogic Synergy CLI Help*.

Process rules no longer support direct task members; you must enclose all tasks with folders or folder templates. For this reason, the following command forms are no longer supported, and you must remove them from your scripts:

ccm project\_grouping -show individual\_tasks ccm update\_template -tasks [-y] [-related] (and all its aliases) ccm update\_template -show tasks (and all its aliases)

The -copy option may no longer be used to create process rules, but only lets you copy over an existing process rule, and no longer accepts the -force option.

Process rules no longer have a DCM transfer option (they are always allowed to be transferred), and so the following command forms are no longer supported:

ccm update\_template -allow\_dcm\_transfer ccm update\_template -noallow\_dcm\_transfer ccm update\_template -show allow\_dcm\_transfer

# <span id="page-66-0"></span>**Obsolete commands**

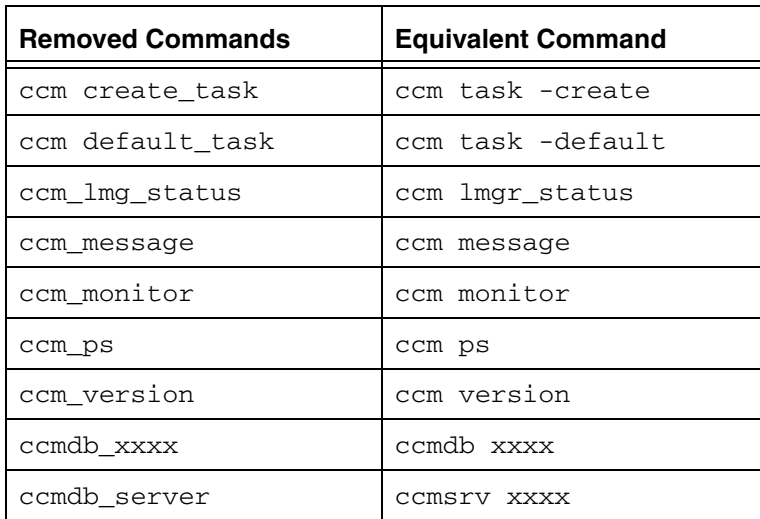

The following commands were removed in Telelogic Synergy 6.4. Use the equivalent commands in their place.

The 3.2 mode import and export commands have been removed. These commands are not defined by default; to see if your site has defined them, look for the statements similar to the following in the ccminit file in the etc directory of your Telelogic Synergy installation or in individual users' personal .ccminit files in their home directories. (Your command names may differ.)

define export32 migcmds cv\_export define import32 migcmds cv\_import

You must remove these definitions and use the standard mode import and export commands in place of the older 3.2 versions.

# <span id="page-66-1"></span>**Miscellaneous changes**

Some existing commands have additional options. In general, existing usage should not be affected by these new options. Refer to the *Telelogic Synergy CLI Help* for more definitive information on CLI commands, options, and usage.

# *6 Upgrading a DCM Cluster*

# **Introduction**

<span id="page-68-0"></span>This chapter describes additional upgrade considerations when upgrading one or more databases that participate in a DCM cluster. If you are not using DCM or are upgrading a database that is not initialized for DCM, then you may skip this chapter.

# **Compatibility with prior releases of Telelogic Synergy**

Release 6.6a might require patches to earlier releases to provide DCM compatibility.

You can perform DCM transfers between 6.5a and 6.6a databases, between 6.5 and 6.6a, and between 6.6a and 7.0 databases. Before performing any DCM transfers, see the *Readme* for information on required patches.

In general, when a transfer package is generated from a Telelogic Synergy Release 6.6a database, not all data and information may be processed in earlier releases. The additional data will be ignored by prior releases. However, that will also mean that only a subset of the data will be represented in prior releases and not all of the 6.6a features and benefits may necessarily apply across a DCM cluster when some databases are at prior releases.

There were no significant changes to Synergy between versions 6.5a and 6.6a that should affect data transferred between releases. However, to gain full benefit from Release 6.6a, all of the databases in a DCM cluster should be upgraded to 6.6a.

# **Order of upgrading a DCM cluster**

To get the full benefit of the new functionality in Telelogic Synergy Release 6.6a, all databases in the DCM cluster should be updated before resuming DCM operations and regular usage. However, when these databases are located at different sites or when a large number of databases are in the cluster, it may not be practical to upgrade them all at one time. There may thus be some time when some of the cluster has been upgraded to 6.6a and some is at one or more prior releases.

There are several factors that determine the order in which sites and/or databases should be upgraded:

- Hub databases should be updated before the spoke databases that exchange data with them. After a hub database is updated, as each spoke database is upgraded, it will be able to fully use the new facilities in Release 6.6a. Conversely, if two Release 6.6a databases share data via a pre-6.6a hub database, all three databases will be constrained by the reduced functionality of the hub database.
- In Master and Satellite DCM methodology, the master database is where master builds are performed and applications are released. It is preferable to update the master database first, though the satellites must also be upgraded before process rules can be shared.

# **Steps to perform after upgrading a database in a DCM cluster**

#### *DCM database definitions in the upgraded database*

After a database has been upgraded, you should review the DCM database definitions in the upgraded database and establish which Telelogic Synergy release they are currently using.

Release 6.6a does not support the old CCM45SP2 export format. Existing database definitions that used the CCM45SP2 format will have the *generate allowed* property turned off, and messages indicating this will be shown in the upgrade log. If these databases have been upgraded to 6.5a, and now use the XML export format, you may re-enable *generate allowed*.

Similarly, Release 6.6a does not support mapping project instances to or from 1. Existing database definitions that had *map project instances* turned on will have the *generate allowed* property turned off, and messages indicating this will be shown in the upgrade log. If these databases have been upgraded to 6.5a, you may re-enable *generate allowed*.

#### *DCM database definition for this database in other databases*

After upgrading a database to Release 6.6a from Release 6.5a, you must update the DCM database definitions for that database in all the other databases in the DCM cluster that have a definition for it. In the case of databases at other geographic sites, you should contact the administrators at the sites and advise them of the changes required. You should ensure that these changes have been performed before resuming DCM replication between the upgraded database and those other databases.

These are the checks and steps you or the remote administrator should perform:

- **1.** Verify that all databases in the cluster that can replicate directly or indirectly with the upgraded 6.6a database have themselves been upgraded to 6.6a, or are running 6.5a with the required patches.
- **2.** If you have moved the database to a new location, verify that the database path in the DCM database definition is updated to reflect the new location.
- **3.** If auto-receive is used, verify that the CCM\_HOME setting is updated to reflect your new Release 6.6a installation directory.

# **DCM replication after upgrade**

The upgrade to Release 6.6a is designed to minimize touching the modify time of objects. DCM transfer packages generated immediately after upgrade may be slightly larger than normal, but this is not normally expected to cause noticeable impact to regular operation.

*Chapter 6: Upgrading a DCM Cluster*
# *Appendix: A: The Upgrade Program*

This appendix describes the Telelogic Synergy upgrade program, ccmdb upgrade.

### **Command name**

ccmdb upgrade

# **Synopsis**

```
ccmdb upgrade
   [-f model_file]
   [-m] model [model ...]]
   [-w]
   database_path [database_path ...]
```
## **Role**

You must be  $\alpha m\_root$  to run this command.

## **Description and uses**

The upgrade program converts a database from Releases 6.5a to Release 6.6a. You must upgrade a database from a previous release before using it with Release 6.6a.

**Note** This command does not support individual model installs.

The database to be upgraded must be on a Release 6.6a database server, either by upgrading a previous server using ccm\_install -u -s server, or by first being packed or dumped from the previous server running the previous release, then unpacked or loaded into a Release 6.6a server.

The following is an example of how to upgrade the database /vol/ccmdbs/production1 to Release 6.6a, using the default model file.

ccm\_root\$ ccmdb upgrade -f /vol/ccmdbs/custdb/5.cust1 /vol/ccmdbs/production1

### **Options and arguments**

-f *model\_file*

This option specifies the model package file name.

If you do not specify the model file, the Telelogic Synergy default model name \$CCM\_HOME/packfiles/base.model is used. Use of nonstandard models is not described in this document.

-m *model* [*model ...*]

This option specifies the list of model names to be installed. The model name is the same name as the model project name in the model database. The default models shipped by Telelogic Synergy are the base and modsup models.

**Note** Each model in the model file must have a unique name.

If this option is not specified, ccmdb upgrade will read the models that are currently installed on each databases and upgrade them accordingly.

If this option is specified, the new list will be used to override the current models. The sequence of the models listed in this option is the sequence of the models to be installed in the target database. All the current models that are not in the specified list will be removed. As a result, specifying the option -m base will cause the database to be upgraded to a Telelogic base model, removing all custom models present in a previous release.

-w

This option checks all database configuration files and controlled files of type ascii or its subtypes and converts the line endings from Windows to UNIX conventions while performing the upgrade. The conversion affects controlled files in the archive and cache only; no workareas are updated.

**Caution** Because this operation changes the contents of static, archived files, it should be used with caution. Always retain the original packfile in case any problems are discovered.

*database\_path* [*database\_path ...*]

This option specifies the list of databases to be upgraded.

 These must be absolute paths to databases visible from the current machine.

## <span id="page-75-0"></span>**Upgrade actions**

The upgrade program then performs the following actions on each database that it upgrades:

- **1.** Updates the target database schema to the Release 6.6a schema.
- **2.** Updates the target database version to 6.6a.
- **3.** Saves the previous migrate rules as *database\_path*/lib/Unix/migrate.old.
- **4.** Saves the previous pt directory as *database\_path*/oldpt.
- 5. Saves the previous notify directory as *database\_path*/lib/oldnotify.
- **6.** Protects the target database.
- **7.** Exports any types that were modified in the target database.
- **8.** Finds the list of models installed in the target database.
- **9.** Installs the required list of models and model additions from the model database to the target database.
- **10.** Unprotects the target database.
- **11.** Restores the original migrate rules file saved in [step 3,](#page-75-0) and performs any upgrade that is required.
- **12.** Starts a 6.6a session on the target database.
- **13.** Runs the ccm db\_update -update command to update the data in the target database to Release 6.6a format.
- **14.** Converts line end conventions in ASCII files if the -w option was present.
- **15.** Changes the logging mode of the target database to be unbuffered.
- **16.** Removes obsolete files from the target database.

# *Appendix B: Upgrade and Synergy 6.6a*

This section discusses special considerations for upgrading to Synergy Release 6.6a.

#### **Consider whether to upgrade**

Telelogic Synergy 6.6a has many changes to underlying utilities that could affect your usage. Before deciding whether to upgrade, review the next section, "Changes in Telelogic Synergy 6.6a."

## **Changes in Telelogic Synergy 6.6a**

This section is a summary of changes in Telelogic Synergy 6.6a that you should take into account when planning your upgrade. These changes require additional testing beyond the testing you have done for previous releases.

- ObjectMake (ccm\_make) and the pre-processor program (ccm\_cpp) were removed from the product.
- The underlying utilities used for archiving checked-in files have changed. In previous releases, Synergy archived ascii files using rcs, and binary files using zip. Synergy 6.6a contains different versions of these utilities.

The new rcs utilities in Release 6.6a are used only to read files that were archived using rcs in previous releases. Newly checked-in files are all archived using the new zip utility.

This change is transparent to all users and administrators. However, we have provided a test utility for testing your existing archives to ensure that the new rcs utilities can read them. You should test the archives for all of your existing databases before upgrading to Synergy 6.6a to ensure that the new utilities can read those files. Instructions for testing archives are provided in this appendix.

If you find issues when you test your archives, you will be able to continue to use the rcs utilities from Synergy 6.5a in Synergy 6.6a by following the instructions in this appendix.

The underlying utilities used for creating and retrieving data from packfiles, DCM packages, and Save Offline (SOADF) packages have changed. Synergy uses ccm\_tar and ccm\_gzip utilities to package multiple files into a single, compressed file for these operations. Synergy 6.6a contains different versions of these utilities.

This change is transparent to all users and administrators. However, you should test existing packfiles, DCM packages, and Save Offline packages that were created in a previous release to ensure that the new utilities can read those files. Instructions for testing those files are provided in this appendix.

• The underlying utilities used for compare and merge from Telelogic Synergy Classic CLI, and automated merge from the Classic GUI, have changed. Synergy uses ccm\_dff, ccm\_diff3, and ccm\_mrge utilities for these operations, and Release 6.6a contains different versions of these utilities.

This change should be transparent to all users and administrators. However, it is possible that the results of certain merges may differ, because there are sometimes several accurate ways in which conflicts can be resolved depending on how the merge utility analyzes character patterns between files.

If you find issues when you test your data, you will be able to continue to use the old compare and merge utilities from Synergy 6.5a in Synergy 6.6a by following the instructions in this appendix.

The following summary outlines issues to consider before deciding whether or not to upgrade to Release 6.6a.

- **1.** Carefully test the following areas before upgrading to Synergy 6.6a.
	- All packfiles created using Release 6.5a that you intend to use with Synergy 6.6a
	- All archived data checked in while running previous releases
	- All DCM packages created using Releases 6.5a that you intend to use with Synergy 6.6a or follow-on releases
	- All Save Offline (SOADF) packages created in previous releases that you intend to use with Synergy 6.6a or follow-on releases

For detailed information, see ["Test your data" on page 71.](#page-78-0)

**2.** You can copy the utilities used in Synergy 6.5a for archiving checked-in files to be used in 6.6a in place of the new utilities. See ["Copy utilities from](#page-79-0)  [Release 6.5a" on page 72](#page-79-0).

### <span id="page-78-0"></span>**Test your data**

This section provides instructions for testing packfiles, archived data, DCM packages, and Save Offline packages.

All of these tests require you to first install Synergy 6.6a for testing purposes.

Be sure to test your data in a non-production environment before upgrading.

You should do all of these tests before copying utilities from Release 6.5a into your Synergy 6.6a installation, as described in ["Copy utilities from Release 6.5a"](#page-79-0)  [on page 72.](#page-79-0)

#### *Test packfiles*

Test your packfiles as follows.

- **1.** You must have installed Synergy 6.6a for testing purposes.
- **2.** For each 6.5a packfile, unpack it in Release 6.6a using the ccmdb unpack command.
- **3.** If the ccmdb unpack command reports any issues, report them to **IBM** [Rational Software Support](https://support.telelogic.com/synergy" TARGET = "new page) for guidance.

#### <span id="page-78-1"></span>*Test archived data*

To test your archived data, Synergy 6.6a includes a new command called ccm archive\_check.

- **1.** You must have installed Synergy 6.6a for testing purposes.
- **2.** For each 6.5a database, complete the following:
	- Upgrade a test copy of the database to Release 6.6a.
	- Run the ccm archive\_check command on the database. Usage is described in "Check contents of archive with ccm archive check" on [page 73](#page-80-0)
- **3.** If the ccm archive\_check command reports any issues, report them to [IBM Rational Software Support](https://support.telelogic.com/synergy" TARGET = "new page).

If the ccm archive\_check reports issues, copy the archiver utilities from Release 6.5a into your Synergy 6.6a installation, as described in ["Copy utilities](#page-79-0)  [from Release 6.5a" on page 72](#page-79-0).

#### *Test DCM packages*

Test your DCM packages as follows.

- **1.** You must have installed Synergy 6.6a for testing purposes.
- **2.** For each DCM package, complete the following:
	- Upgrade a test copy of the receiving database to 6.6a. (You may have done this already when testing archived data.)
	- Receive the DCM packages, in order.
- **3.** If the DCM receive reports any issues, report them to **IBM Rational** [Software Support](https://support.telelogic.com/synergy" TARGET = "new page) for guidance.

#### *Test Save Offline (SOADF) packages*

Test your Save Offline packages as follows:

- **1.** You must have installed Synergy 6.6a for testing purposes.
- **2.** For each Save Offline package, complete the following:
	- Upgrade a test copy of the restoring database to 6.6a. (You may have done this already when testing archived data.)
	- Restore the packages, in order.
- **3.** If the restore reports any issues, report them to **IBM Rational Software** [Support](https://support.telelogic.com/synergy" TARGET = "new page) for guidance.

## <span id="page-79-0"></span>**Copy utilities from Release 6.5a**

 If you find issues when testing with Release 6.6a as described in the section ["Test](#page-78-1)  [archived data" on page 71](#page-78-1), you can copy utilities from a previous release.

To copy utilities, complete the following:

- **1.** You must have installed Synergy 6.6a.
- **2.** Log in as user *ccm\_root*.
- **3.** Enter the following command:

```
ccm_copy_tools old_installation_dir
new_installation_dir
```
The ccm\_copy\_tools command supports several variations. You can use it to save a copy of the utilities from a previous installation for future use, and to apply a saved copy of the utilities to Synergy 6.6a. Even if you do not intend to copy the utilities into your 6.6a installation, it is a good idea to save a copy of them from your Synergy 6.5a installation.

See the section ["Copy utilities with ccm\\_copy\\_tools" on page 74](#page-81-0) for more information about this program.

## <span id="page-80-0"></span>**Check contents of archive with ccm archive\_check**

Use the new ccm archive check command to check the contents of the archive within a Synergy database. It will confirm that all of the source files archived using a previous release, such as Synergy 6.5a, can be retrieved successfully using the new archive utility in Synergy 6.6a.

You can check all archived files, only files of a particular type, or specific files.

To run this command, you must first install Synergy 6.6a. Users must be in the ccm\_admin role to use this command.

To test archive files on a database that has already been upgraded to 6.6a, run the command using the syntax described below.

- **1.** Start a Classic CLI session on the older database.
- **2.** Enter the following commands:

ccm set role ccm\_admin ccm archive\_check ...

The following describes the command syntax.

```
ccm archive_check [-t|-type type]|[file_spec...] 
[-gnu gnu_dir] [-bsd bsd_dir]
```
where…

```
-bsd bsd_dir
```
Specifies the Synergy installation directory where the BSD executables (bsdci, bsdco, bsdrcs, bsdlog, ccm\_zip, and ccm\_unzip) exist. The default is \$CCM\_HOME/bin/util/. You should not need to specify this argument if you are running this command in your Synergy 6.6a installation.

*file\_spec*

Indicates a specific file or set of files whose archive you want to check.

-gnu *gnu\_dir*

Specifies the Synergy installation directory where the GNU executables (ccm\_gci, ccm\_gco, ccm\_glog, ccm\_grcs, and ccm\_gzip) exist. The default value is \$CCM\_HOME/bin/util/, but if you have not copied the utilities from a previous release using the ccm\_copy\_tools command, you should specify the path to the bin/util/ directory in your Synergy 6.5a or 6.4 server installation directory.

-type|-t

Indicates to check files of the specified type only. If you have a very large database, this command enables you to check subsets of data in separate commands.

#### **Examples**

• Check all archives in the current Synergy 6.6a database, using the GNU utilities from the Synergy 6.5a installation.

ccm archive\_check -gnu /usr/local/ccm65a/bin/util/

• Check all archives for objects of the type java in the current Synergy 6.6a database, using the GNU utilities from the Synergy 6.5a installation.

```
ccm archive_check -gnu /usr/local/ccm65a/bin/util/ 
-t java
```
• Check the archives for version 14 of main.c in the current Synergy 6.6a database, using the GNU utilities from the Synergy 6.5a installation.

```
ccm archive_check -gnu /usr/local/ccm65a/bin/util/ 
main.c-14
```
## <span id="page-81-0"></span>**Copy utilities with ccm\_copy\_tools**

This is a script that copies utilities from a Synergy 6.5a installation directory to the Synergy 6.6a installation directory. Alternatively, you can use it to save the utilities from a previous release, or apply previously saved utilities into a Synergy Release 6.6a installation.

This command must be run as user *ccm\_root* because it must be able to write to your Synergy 6.6a installation directory.

The following describes the command syntax.

ccm\_copy\_tools *old\_installation\_dir new\_installation\_dir*

In this form of the command, 6.5a tools are copied directly from the old Synergy installation directory to the new one.

You'll see an error in the following cases:

- Either of the two installation directories does not exist.
- The two installation directories refer to the same directory.
- The new installation directory is not from Synergy 6.6a.

Note that it is legal for the *old\_installation\_directory* to refer to an existing Synergy 6.6a directory that was previously updated with 6.5a

tools; this makes it possible to copy tools from one 6.6a installation to another.

ccm\_copy\_tools -o *output\_file old\_installation\_dir*

This form of the command copies 6.5a tools from an existing Synergy 6.5a or 6.6a installation to a saved file for later installation elsewhere. This is useful when the previous and new Synergy installations are not visible to each other, so the direct copying performed in the previous form of the command cannot be used.

ccm\_copy\_tools -i *input\_file* [*new\_installation\_dir*]

This form of the command copies 6.5a tools from a saved file into an existing Synergy 6.6a installation. The saved file must have been produced by an earlier use of the ccm\_copy\_tools -o command. You'll see an error if the new installation directory is not from Synergy 6.6a.

In all modes, you can also use the following options:

- -m Copy the files used for ObjectMake.
- -d Copy the tools used for data archiving.

The default for -m and -d is to copy both sets of files.

-v Show the path to each file as it is copied.

*Appendix B: Upgrade and Synergy 6.6a*

*76 Upgrade Instructions*

# *Appendix C: Notices*

This information was developed for products and services offered in the U.S.A. IBM® may not offer the products, services, or features discussed in this document in other countries. Consult your local IBM representative for information on the products and services currently available in your area. Any reference to an IBM product, program, or service is not intended to state or imply that only that IBM product, program, or service may be used. Any functionally equivalent product, program, or service that does not infringe any IBM intellectual property right may be used instead. However, it is the user's responsibility to evaluate and verify the operation of any non-IBM product, program, or service.

IBM may have patents or pending patent applications covering subject matter described in this document. The furnishing of this document does not grant you any license to these patents. You can send written license inquiries to:

IBM Director of Licensing IBM Corporation North Castle Drive Armonk, NY 10504-1785 U.S.A.

For license inquiries regarding double-byte character set (DBCS) information, contact the IBM Intellectual Property Department in your country or send written inquiries to:

IBM World Trade Asia Corporation Licensing 2-31 Roppongi 3-chome, Minato-ku Tokyo 106-0032, Japan

**The following paragraph does not apply to the United Kingdom or any other country where such provisions are inconsistent with local law:** INTERNATIONAL BUSINESS MACHINES CORPORATION PROVIDES THIS PUBLICATION "AS IS" WITHOUT WARRANTY OF ANY KIND, EITHER EXPRESS OR IMPLIED, INCLUDING, BUT NOT LIMITED TO, THE IMPLIED WARRANTIES OF NON-INFRINGEMENT, MERCHANTABILITY OR FITNESS FOR A PARTICULAR PURPOSE. Some states do not allow disclaimer of express or implied warranties in certain transactions. Therefore, this statement may not apply to you.

This information could include technical inaccuracies or typographical errors. Changes are periodically made to the information herein; these changes will be incorporated in new editions of the publication. IBM may make improvements and/or changes in the product(s) and/or the program(s) described in this publication at any time without notice.

Any references in this information to non-IBM Web sites are provided for convenience only and do not in any manner serve as an endorsement of those Web sites. The materials at those Web sites are not part of the materials for this IBM product and use of those Web sites is at your own risk.

IBM may use or distribute any of the information you supply in any way it believes appropriate without incurring any obligation to you.

Licensees of this program who want to have information about it for the purpose of enabling: (i) the exchange of information between independently created programs and other programs (including this one) and (ii) the mutual use of the information which has been exchanged, should contact:

Intellectual Property Dept. for Rational® Software IBM Corporation 1 Rogers Street Cambridge, Massachusetts 02142 U.S.A.

Such information may be available, subject to appropriate terms and conditions, including in some cases, payment of a fee.

The licensed program described in this document and all licensed material available for it are provided by IBM under terms of the IBM Customer Agreement, IBM International Program License Agreement or any equivalent agreement between us.

Any performance data contained herein was determined in a controlled environment. Therefore, the results obtained in other operating environments may vary significantly. Some measurements may have been made on development-level systems and there is no guarantee that these measurements will be the same on generally available systems. Furthermore, some measurements may have been estimated through extrapolation. Actual results may vary. Users of this document should verify the applicable data for their specific environment.

Information concerning non-IBM products was obtained from the suppliers of those products, their published announcements or other publicly available sources. IBM has not tested those products and cannot confirm the accuracy of performance, compatibility or any other claims related to non-IBM products. Questions on the capabilities of non-IBM products should be addressed to the suppliers of those products.

This information contains examples of data and reports used in daily business operations. To illustrate them as completely as possible, the examples include the names of individuals, companies, brands, and products. All of these names are fictitious and any similarity to the names and addresses used by an actual business enterprise is entirely coincidental.

If you are viewing this information softcopy, the photographs and color illustrations may not appear.

#### **Copyright license**

This information contains sample application programs in source language, which illustrate programming techniques on various operating platforms. You may copy, modify, and distribute these sample programs in any form without payment to IBM, for the purposes of developing, using, marketing or distributing application programs conforming to the application programming interface for the operating platform for which the sample programs are written. These examples have not been thoroughly tested under all conditions. IBM, therefore, cannot guarantee or imply reliability, serviceability, or function of these programs.

Each copy or any portion of these sample programs or any derivative work, must include a copyright notice as follows:

© (your company name) (year). Portions of this code are derived from IBM Corp. (Sample Programs.) © Copyright IBM Corp. 1992 - 2008.

## **Trademarks**

IBM, the IBM logo, ibm.com, Rational, Telelogic, Telelogic Synergy, Telelogic Change, SYNERGY/CM, SYNERGY/Change, Telelogic Lifecycle Solution Tools, Telelogic License Server, Distributed CM, DCM, and Telelogic Synergy Distributed are trademarks or registered trademarks of International Business Machines Corporation in the United States, other countries, or both. These and other IBM trademarked terms are marked on their first occurrence in this information with the appropriate symbol (® or ™), indicating US registered or common law trademarks owned by IBM at the time this information was published. Such trademarks may also be registered or common law trademarks in other countries. A current list of IBM trademarks is available on the Web at http://www.ibm.com/legal/copytrade.html.

HP and HP-UX are registered trademarks of Hewlett-Packard Corporation.

Informix is a registered trademark of International Business Machines Corporation in the United States, other countries, or both.

Linux is a trademark of Linus Torvalds in the United States, other countries, or both.

Microsoft, Windows, Windows Explorer, Windows 2003, Windows XP, Windows Vista and/or other Microsoft products referenced herein are either trademarks or registered trademarks of Microsoft Corporation.

Oracle is a registered trademark of Oracle Corporation and/or its affiliates.

Sun, Sun Microsystems, Sun OpenWindows, and Solaris are trademarks or registered trademarks of Sun Microsystems, Inc. in the United States and other countries.

UNIX is a registered trademark of The Open Group in the United States and other countries.

Other company, product or service names may be trademarks or service marks of others.

*Trademarks*